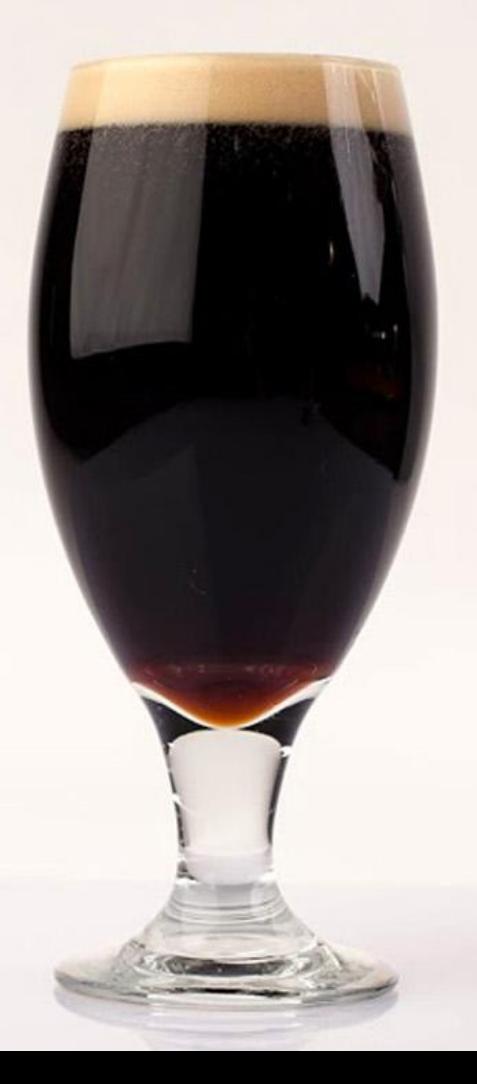

# Porter

## *The Maneuver Visualization Tool*

**Jimmy Moore** University of Utah School Of Computing jamoore@jpl.nasa.gov

**Rohan Patel** Cal. Poly Pomona Aerospace Engineering rohan.d.patel@jpl.nasa.gov

**August 21, 2020**

How can we support maneuver designers to more conveniently and effectively work with MONTE LAMBIC output data?

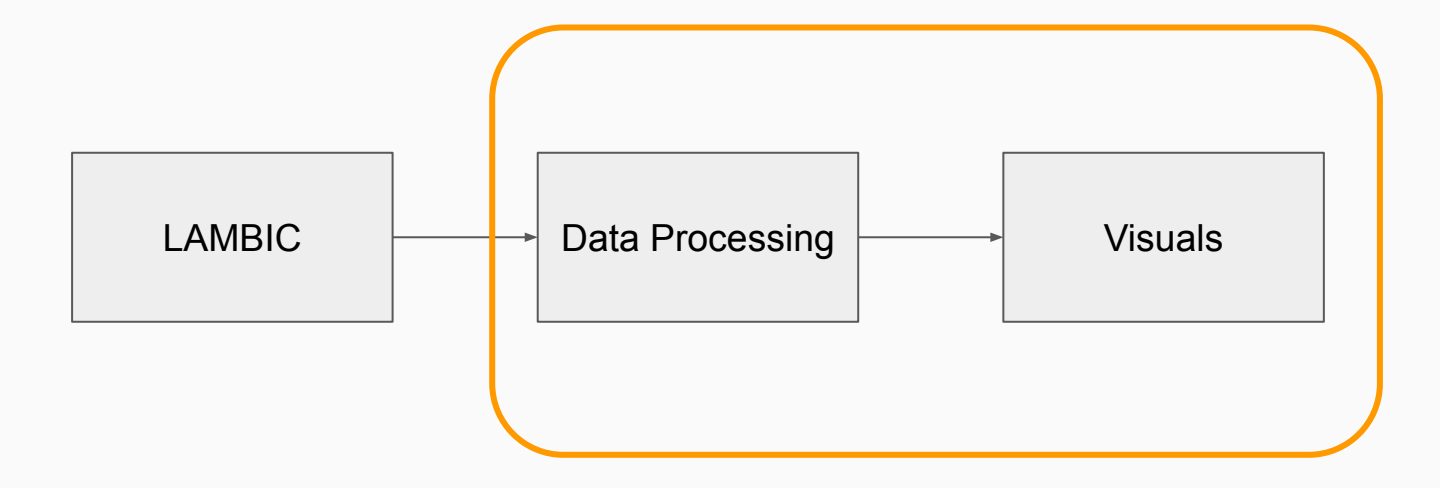

#### Previous Project Focus

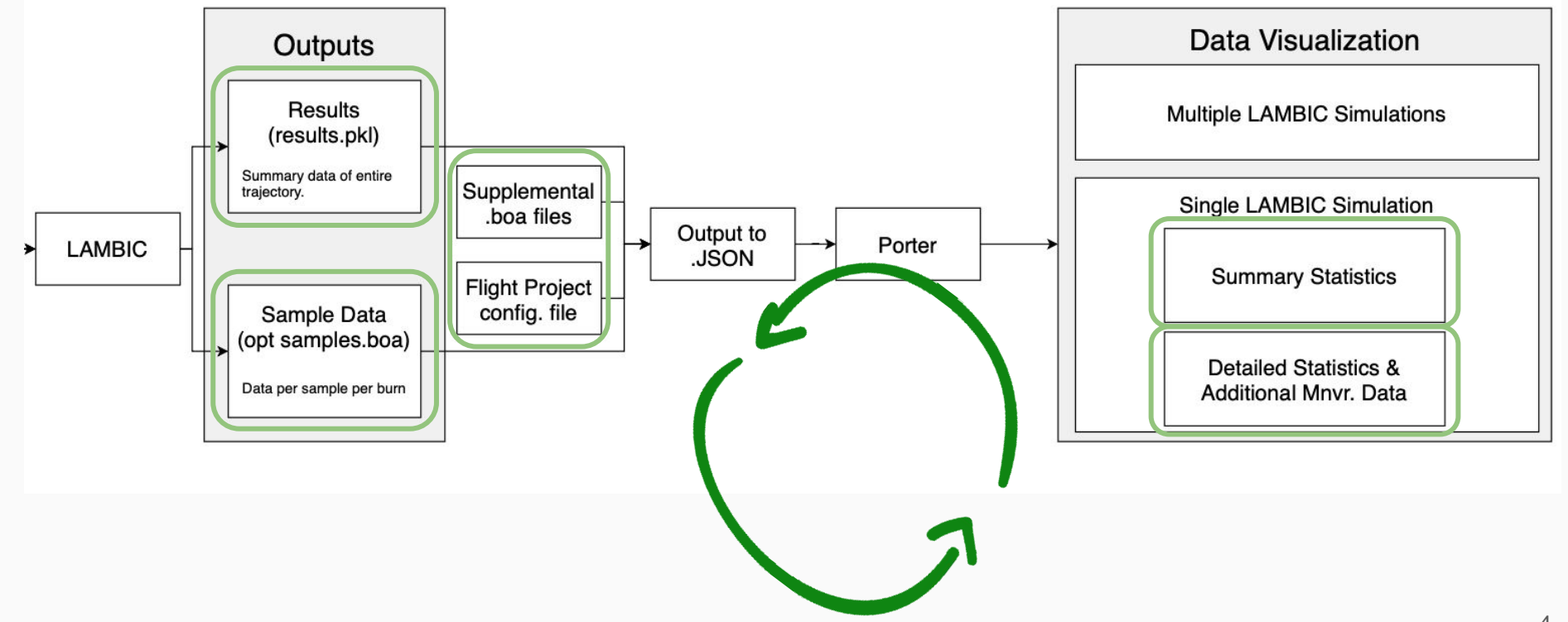

#### Current Project Focus

Create an intuitive and all-inclusive way to access:

#### LAMBIC Summary Statistics Data

#### Detailed Result Blocks and M.C. Sample Data from LAMBIC

Capel Plots

### Understanding the Data

- **Full JSON conversion for LAMBIC simulation** output
- ∆V and delivery data for simplified review
- Monte Carlo distributions for all maneuver variables available
- External data sources to supplement LAMBIC information (Capel, flyby specifics, etc.)

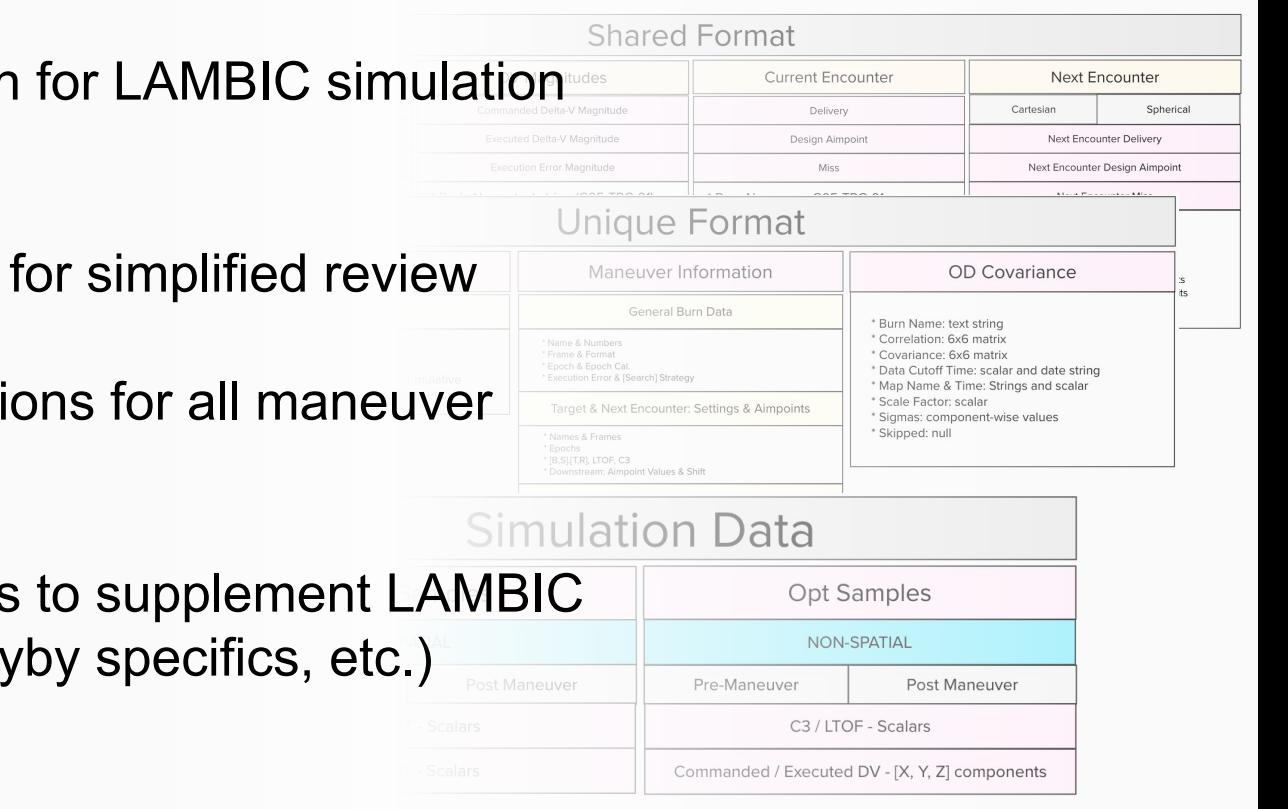

### Overarching Design Idea

Analysis is conducted from a high level overview to a low level detailed approach (currently sorted by maneuver).

#### Overview

I want to see all maneuvers and their respective encounters between a start and stop time that I define.

#### **Maneuver:**

- $>$ Name
- > Deterministic DV
- > Executed Mean DV
- > Executed Sigma
- > Executed Percentiles
- > Cumulative Deterministic DV
- > Cumulative Executed DV

#### **Event (Currently B-Plane Encounters for EC data):**

- > Name
- > Flyby Altitude
- > Vinfinity
- > Impact Probability %
- > Ellipse Properties

#### **Detail (Per Maneuver)**

I am interested in the nitty gritty details of a single maneuver. Show me all the data regarding this specific one.

- > Next Encounter
- > Impact
- > Delivery
- $>$  Miss
- > Executed DV Mag Stats.
- > Commanded DV Mag Stats.
- > Error DV Mag Stats.
- > Execution Error
- > OD Covariance
- > Delivery Plots
	- >B-Plane w/Samples and Ellipses
	- > C3, S\*R, S\*T, LFT distributions
- > Capel Plots
	- > Choose from 29 plot options

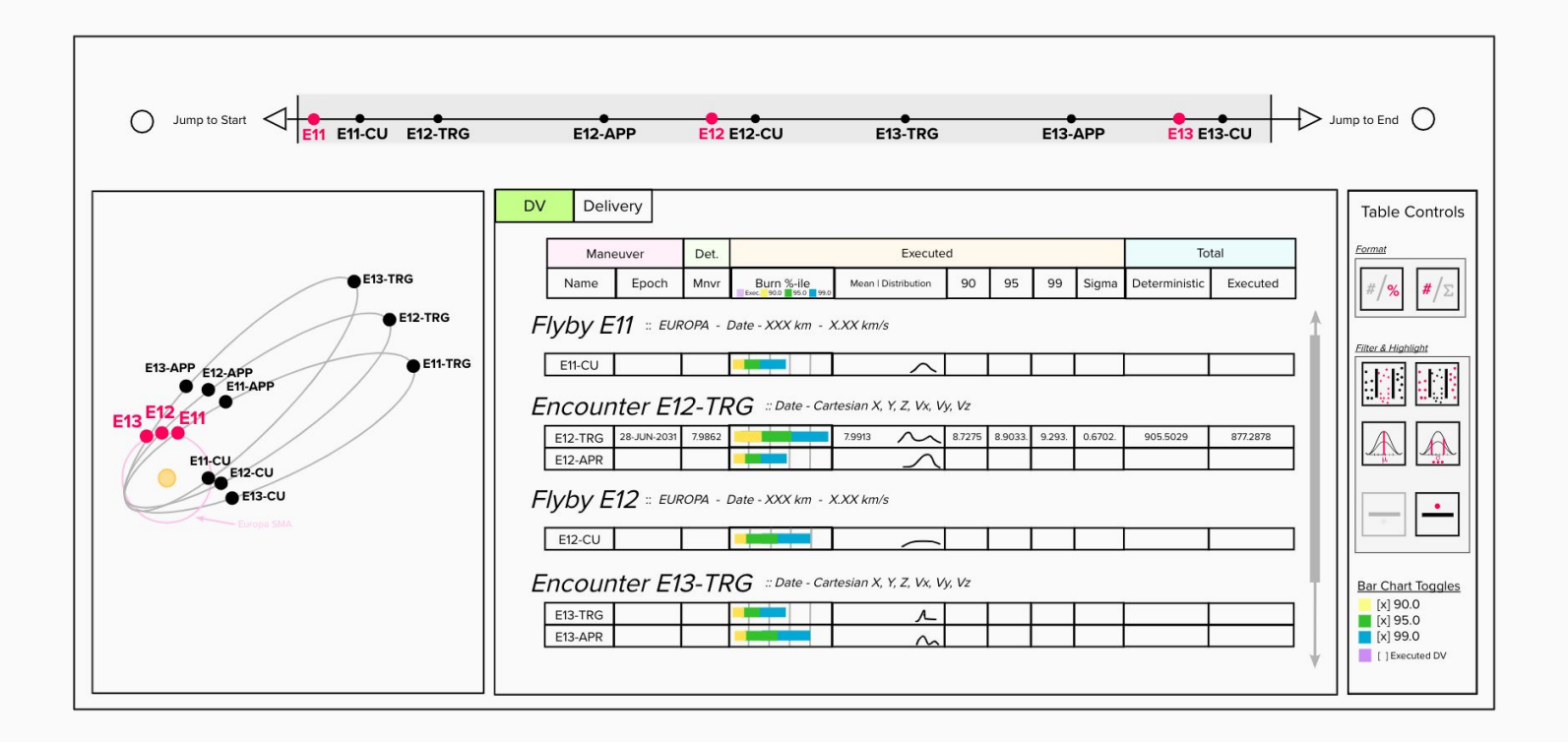

The navigation bar at the top of all screen with the maneuver and encounters.

The timeline contains a user set shaded region that controls what maneuvers are presented in the Overview screen mode blocks.

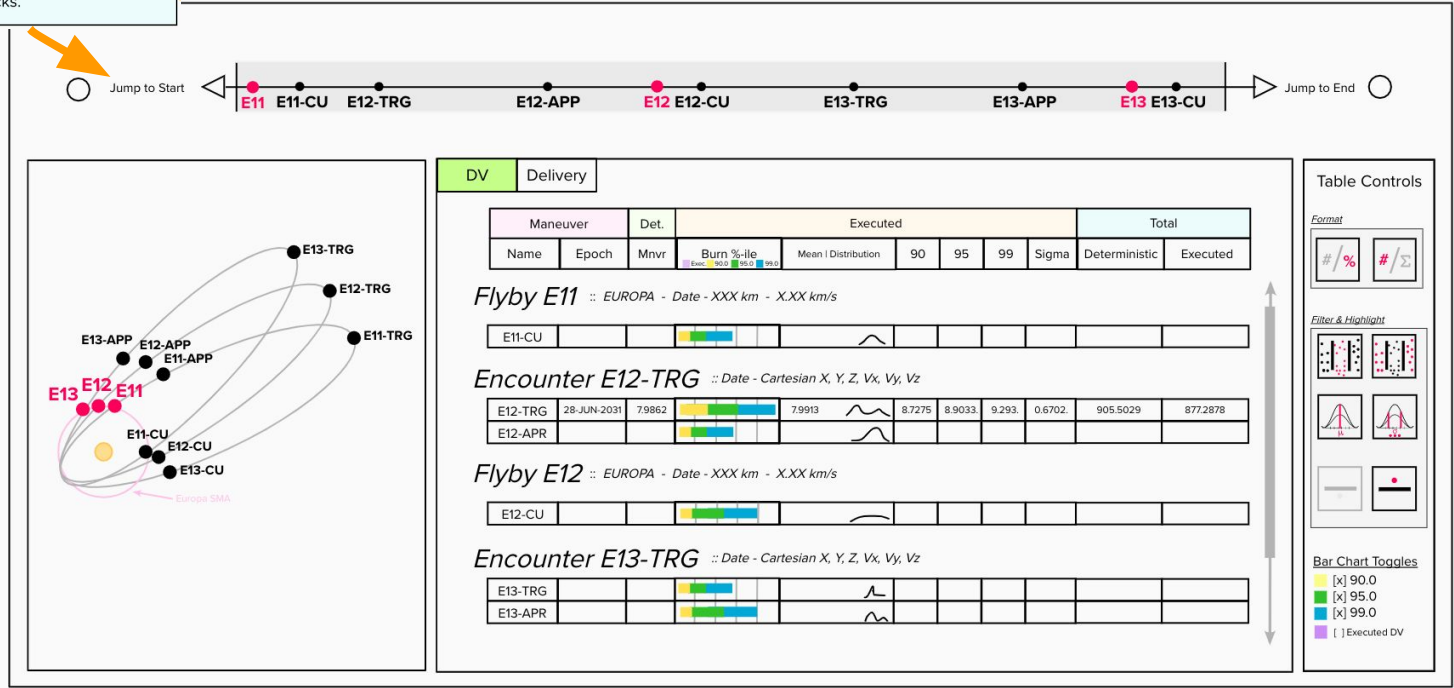

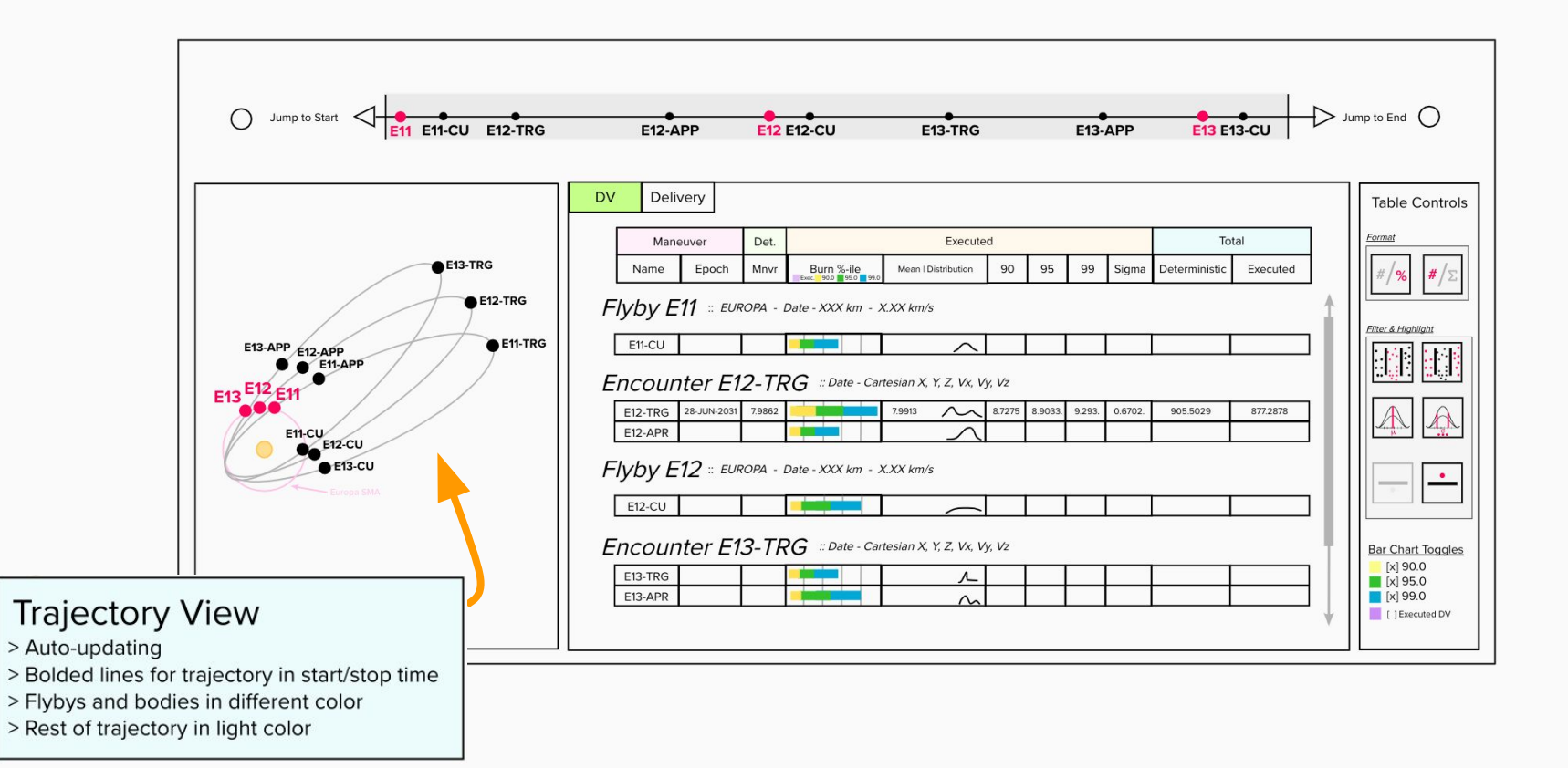

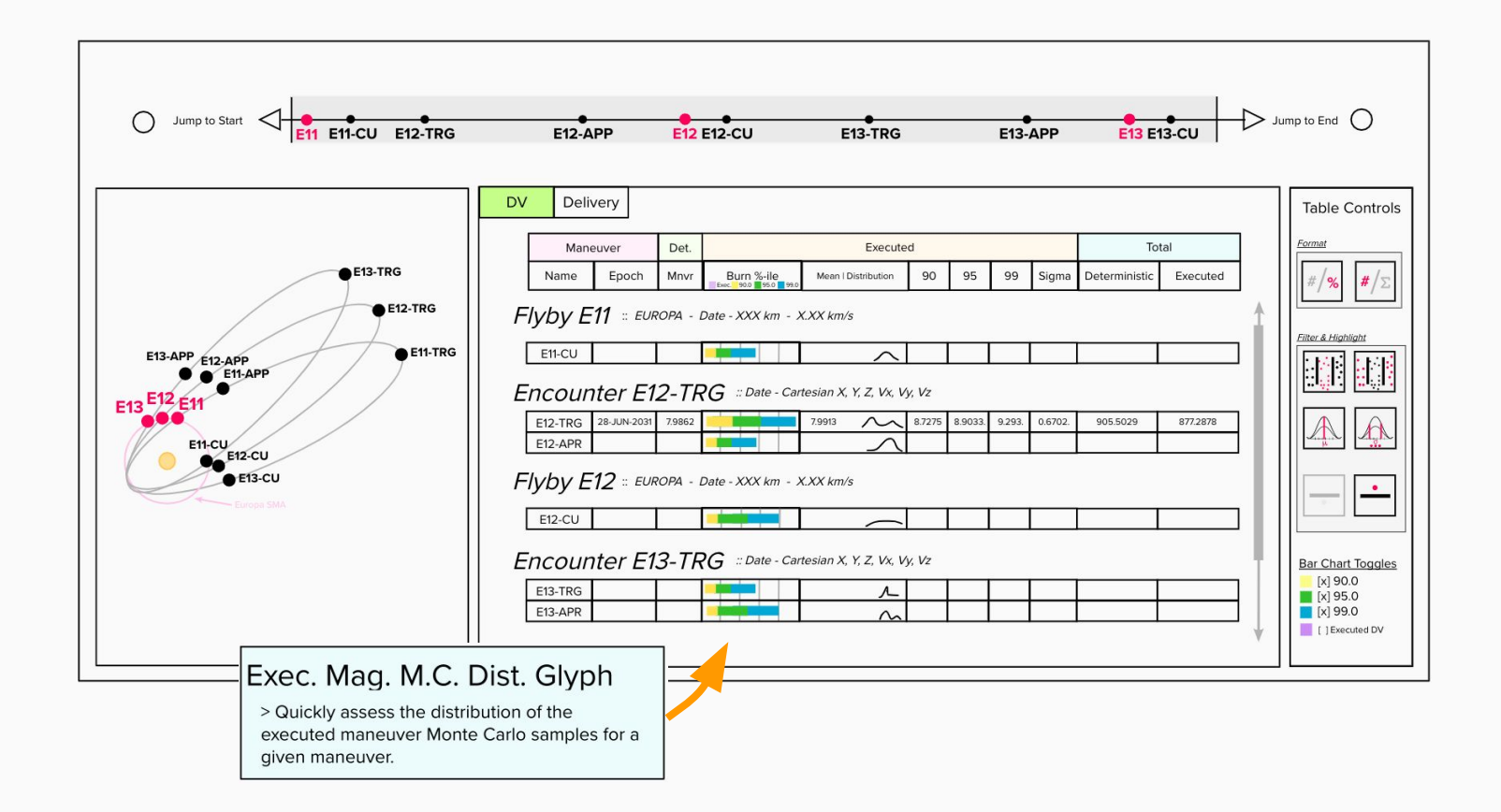

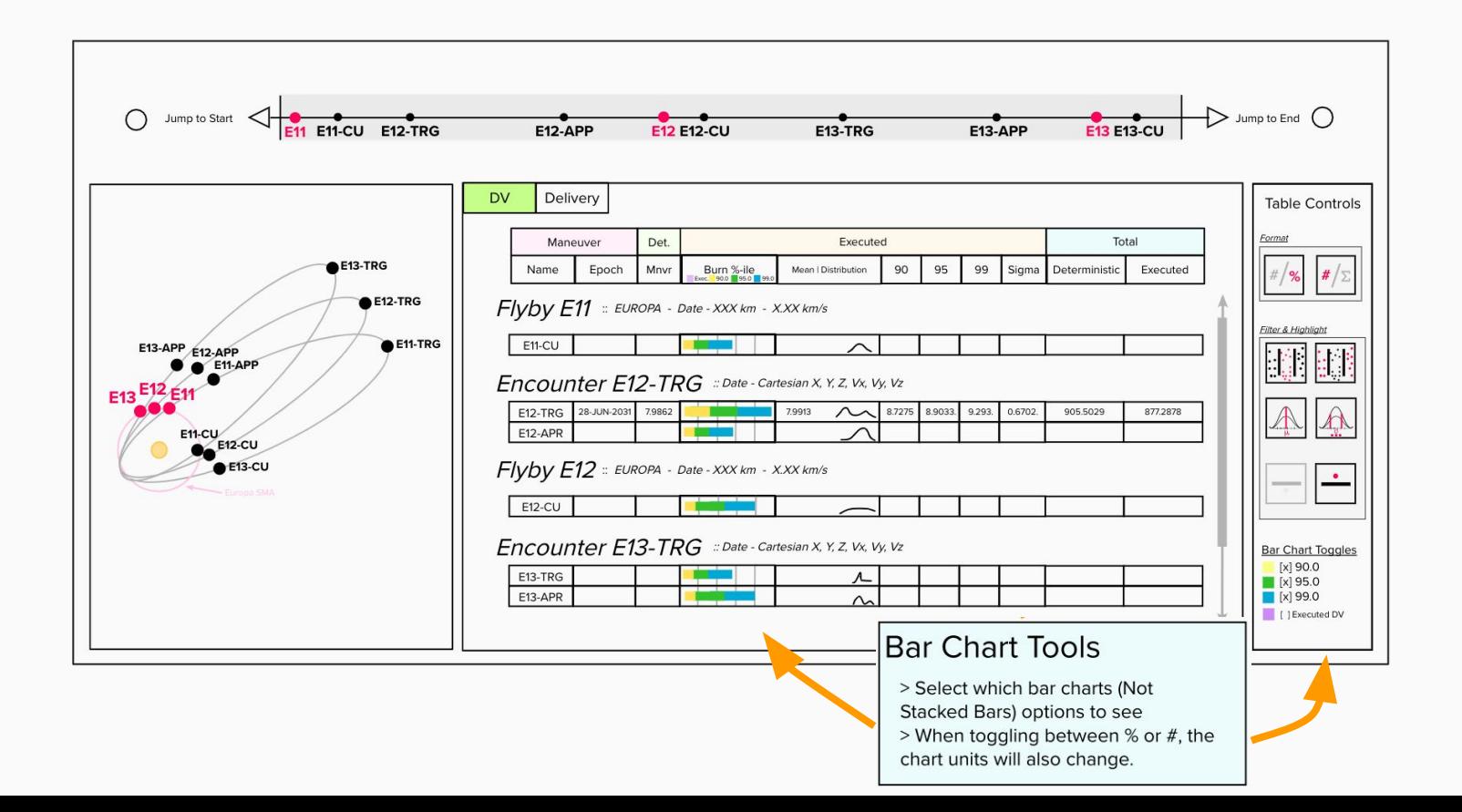

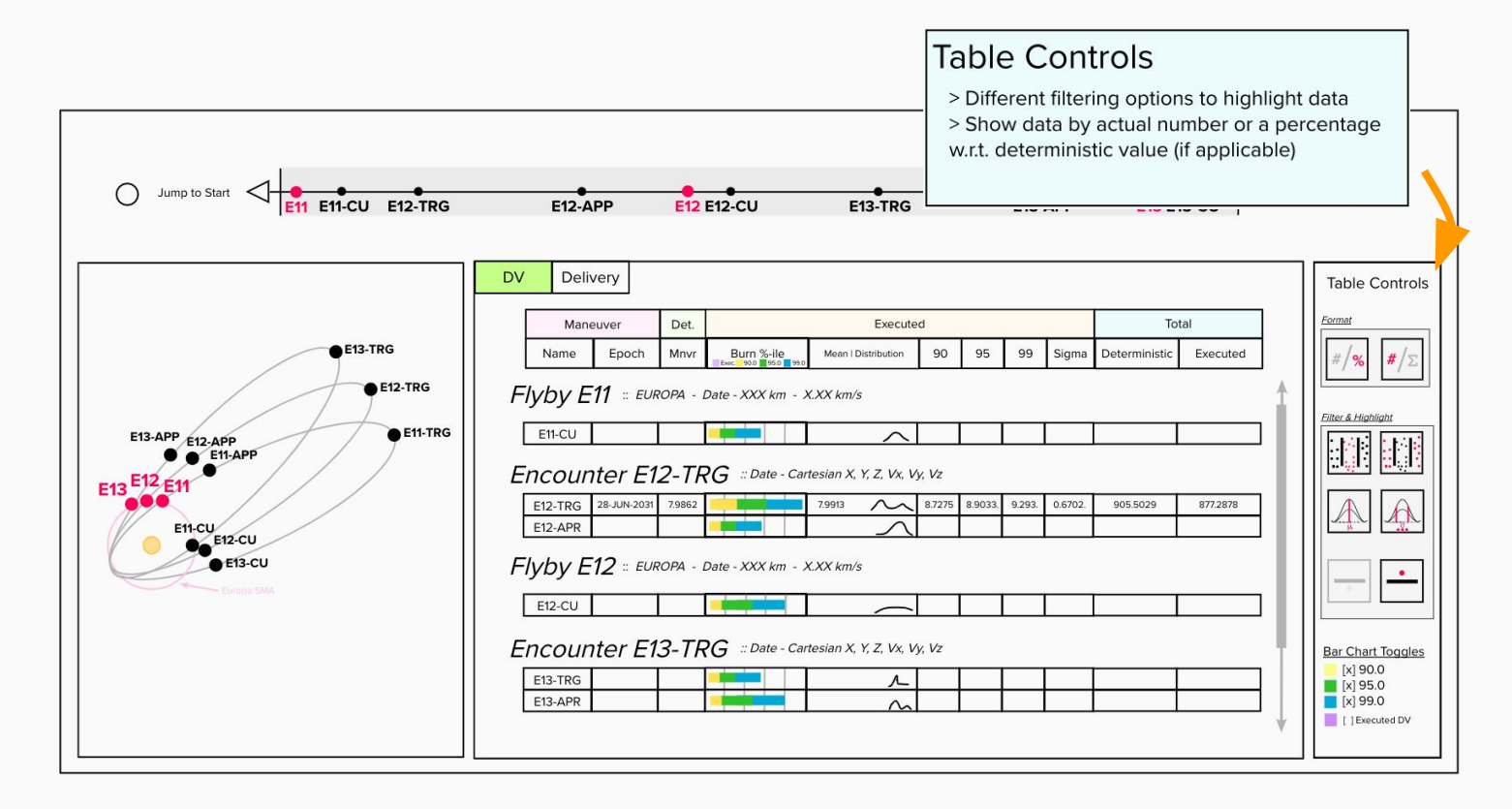

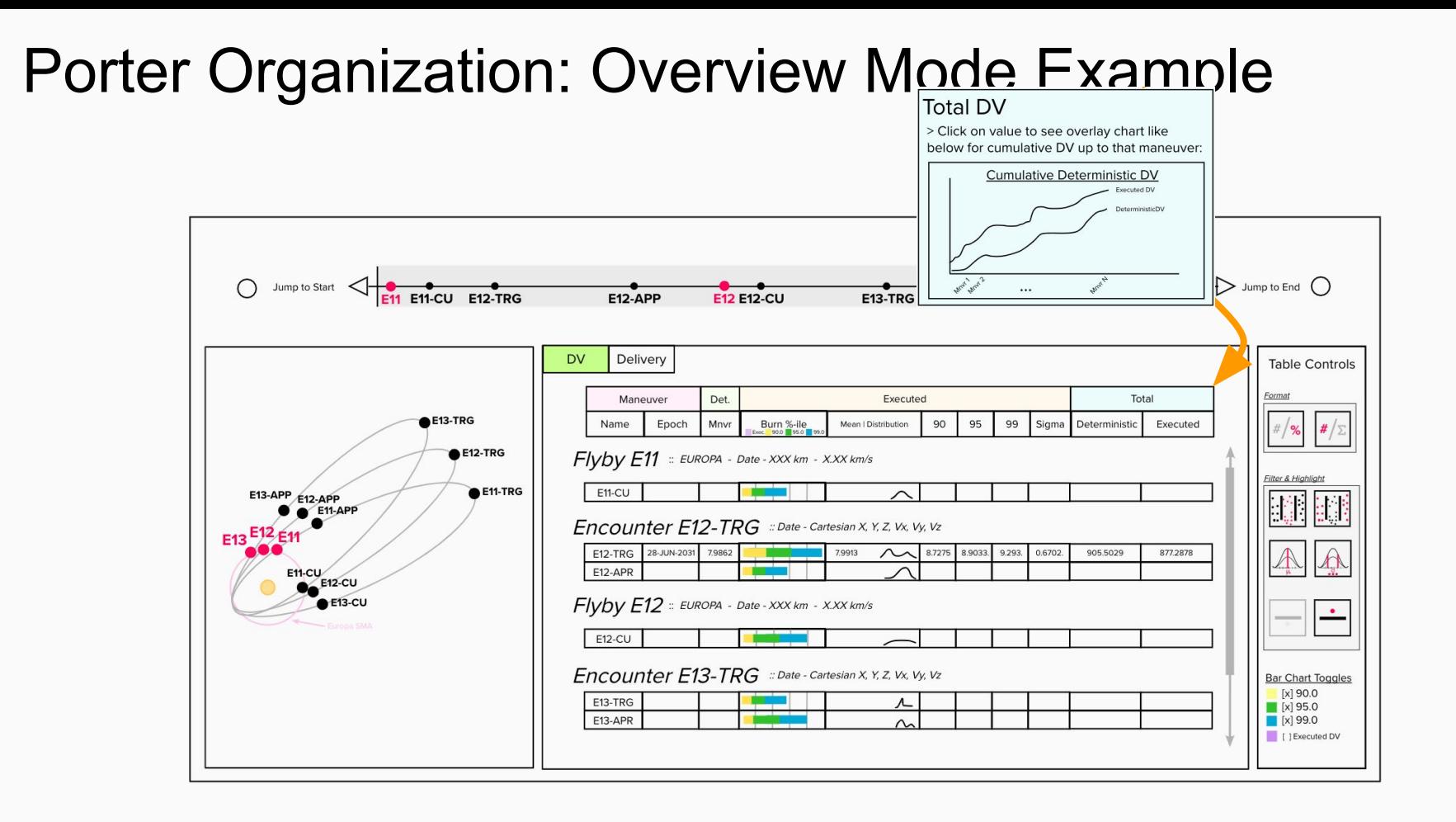

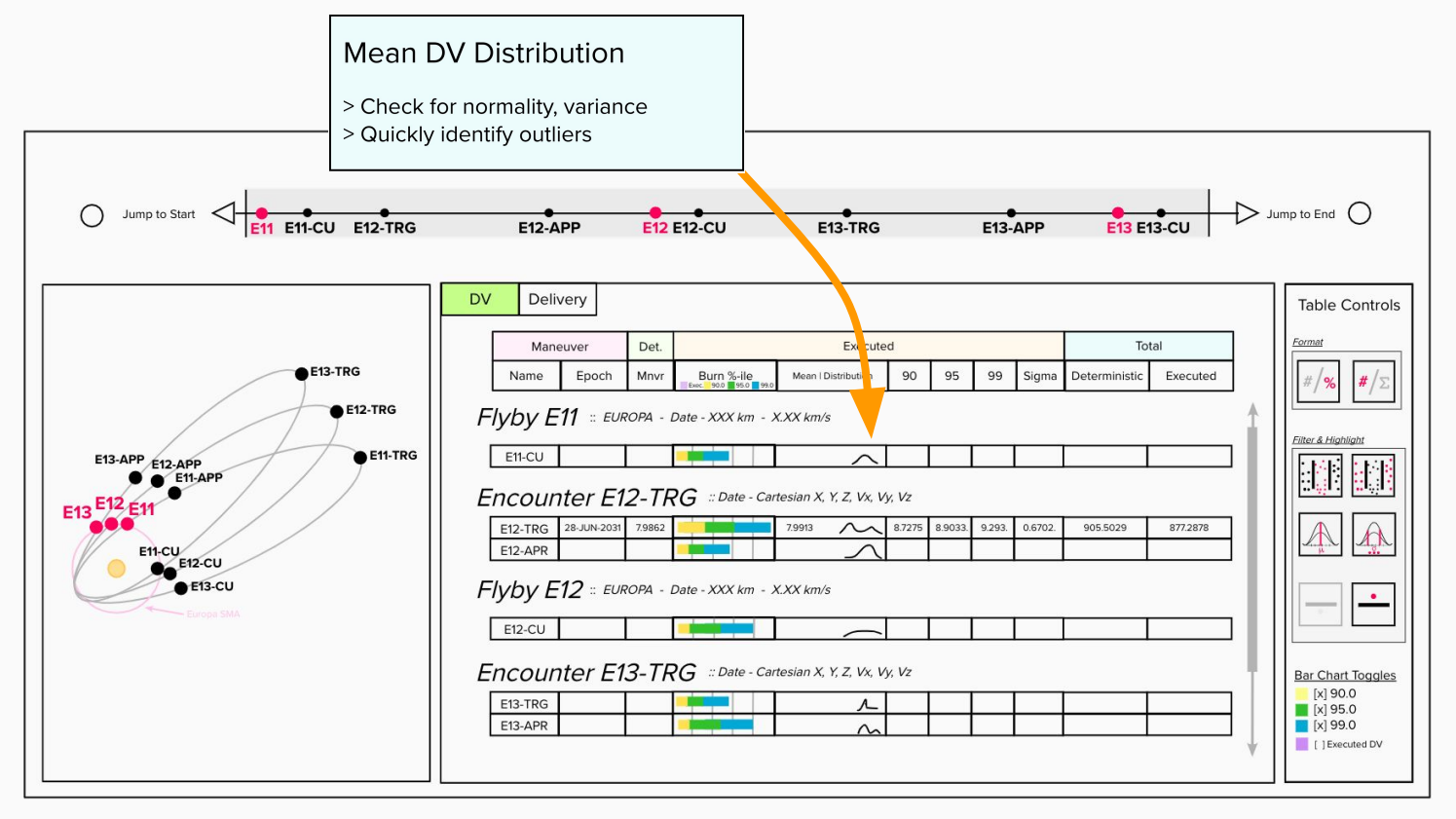

#### Porter Organization: Detailed Mode Example

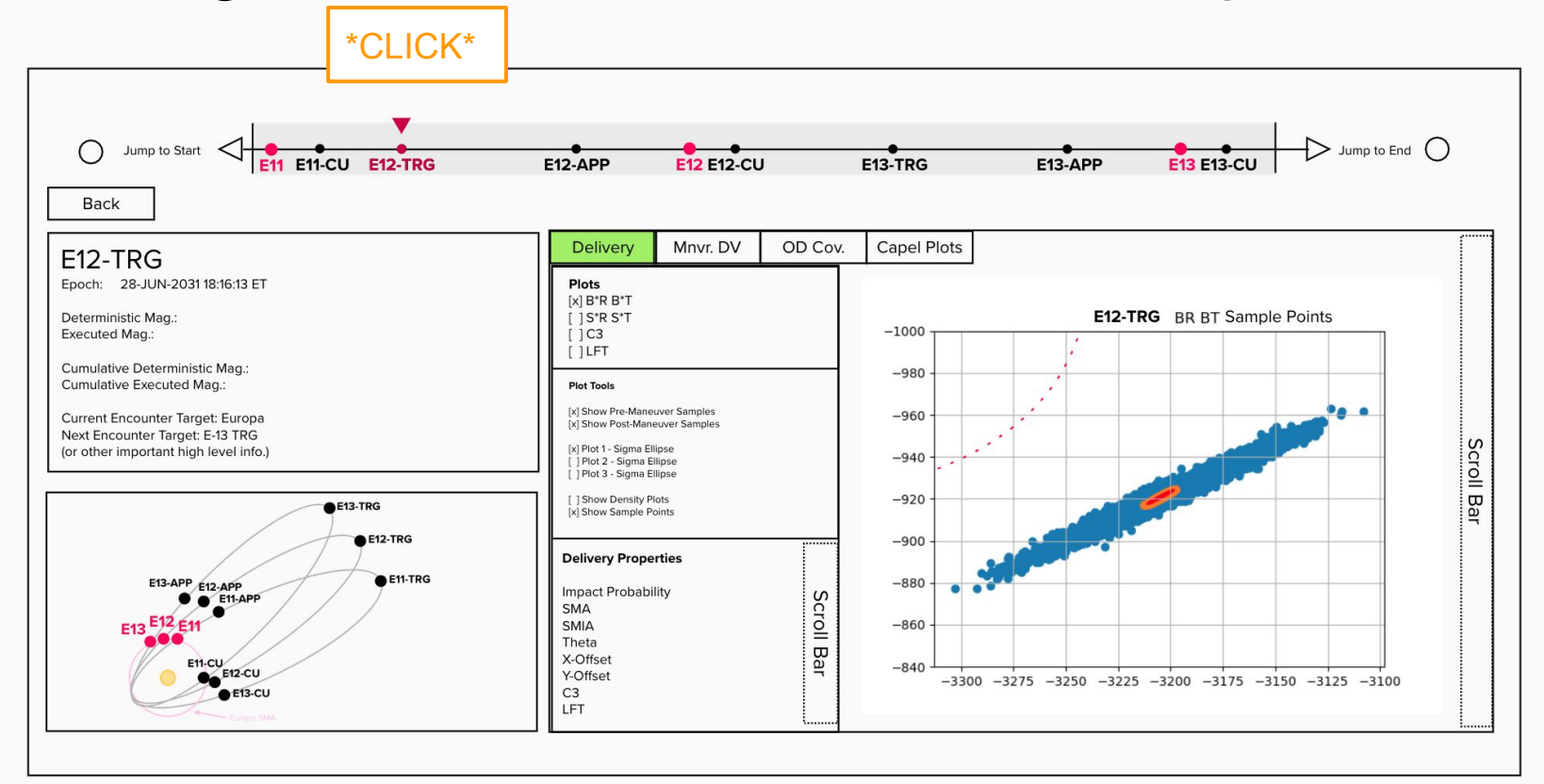

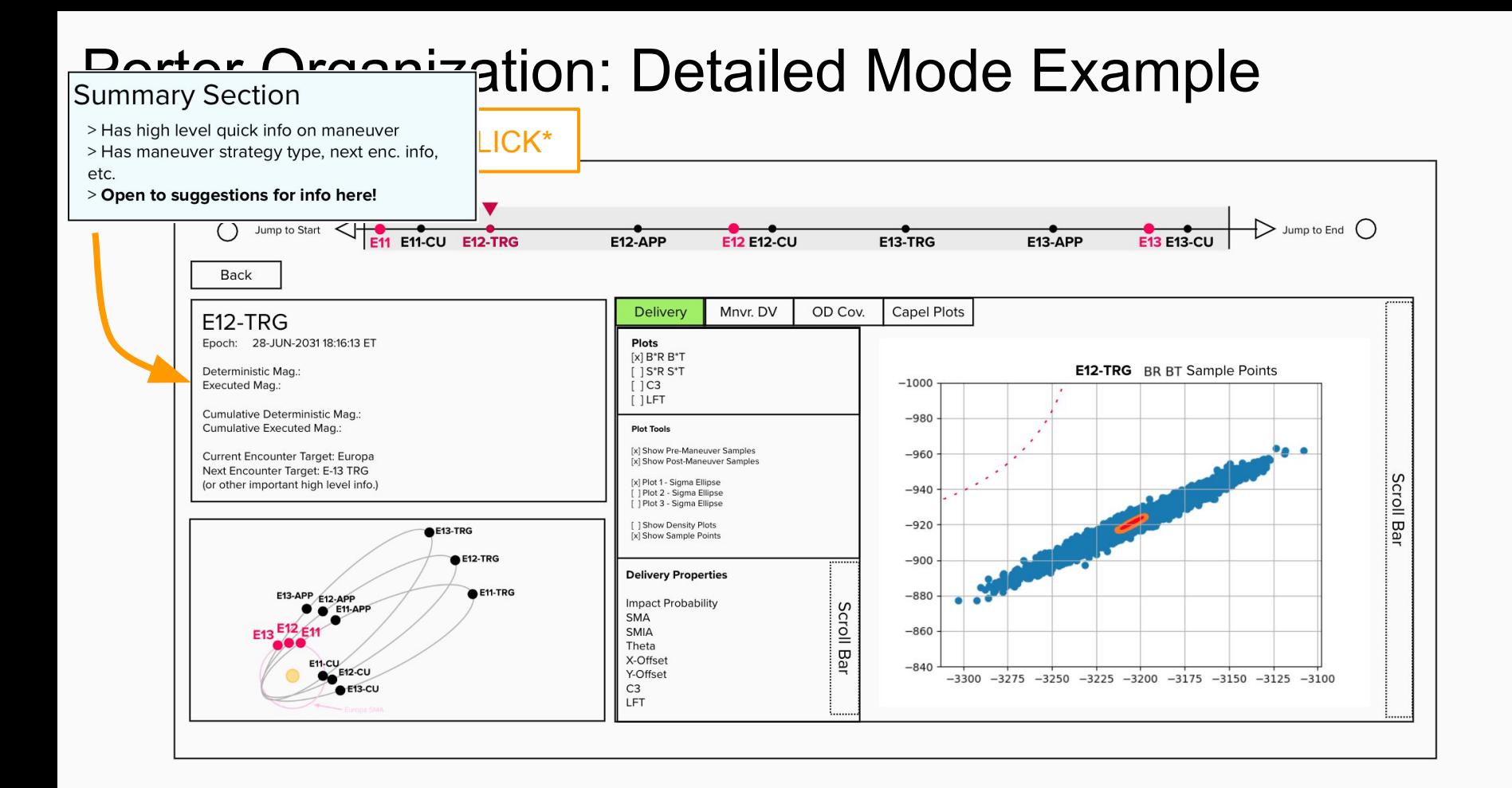

#### Porter Organization: Detailed Mode Example

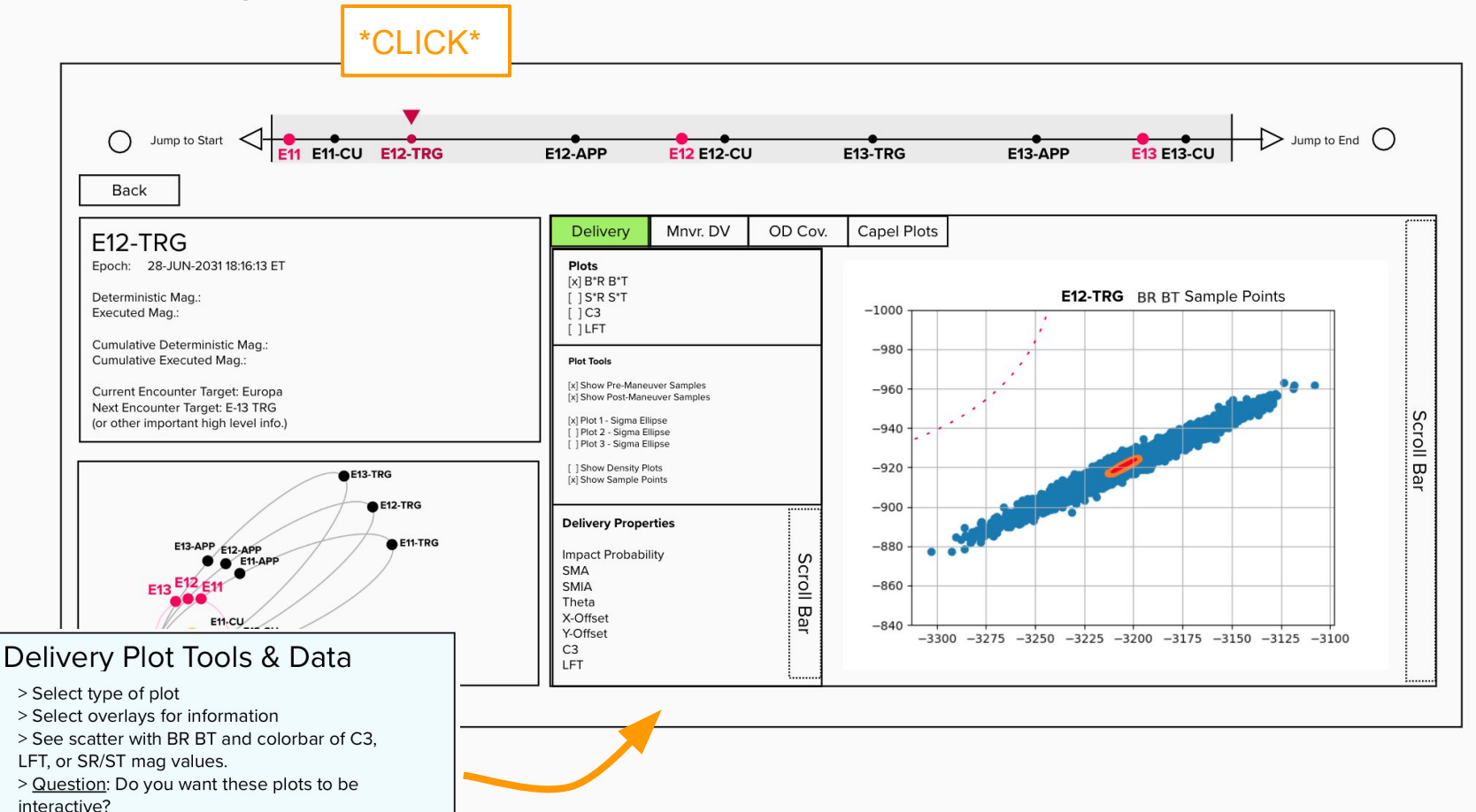

#### Porter Organization: Detailed Mode Example

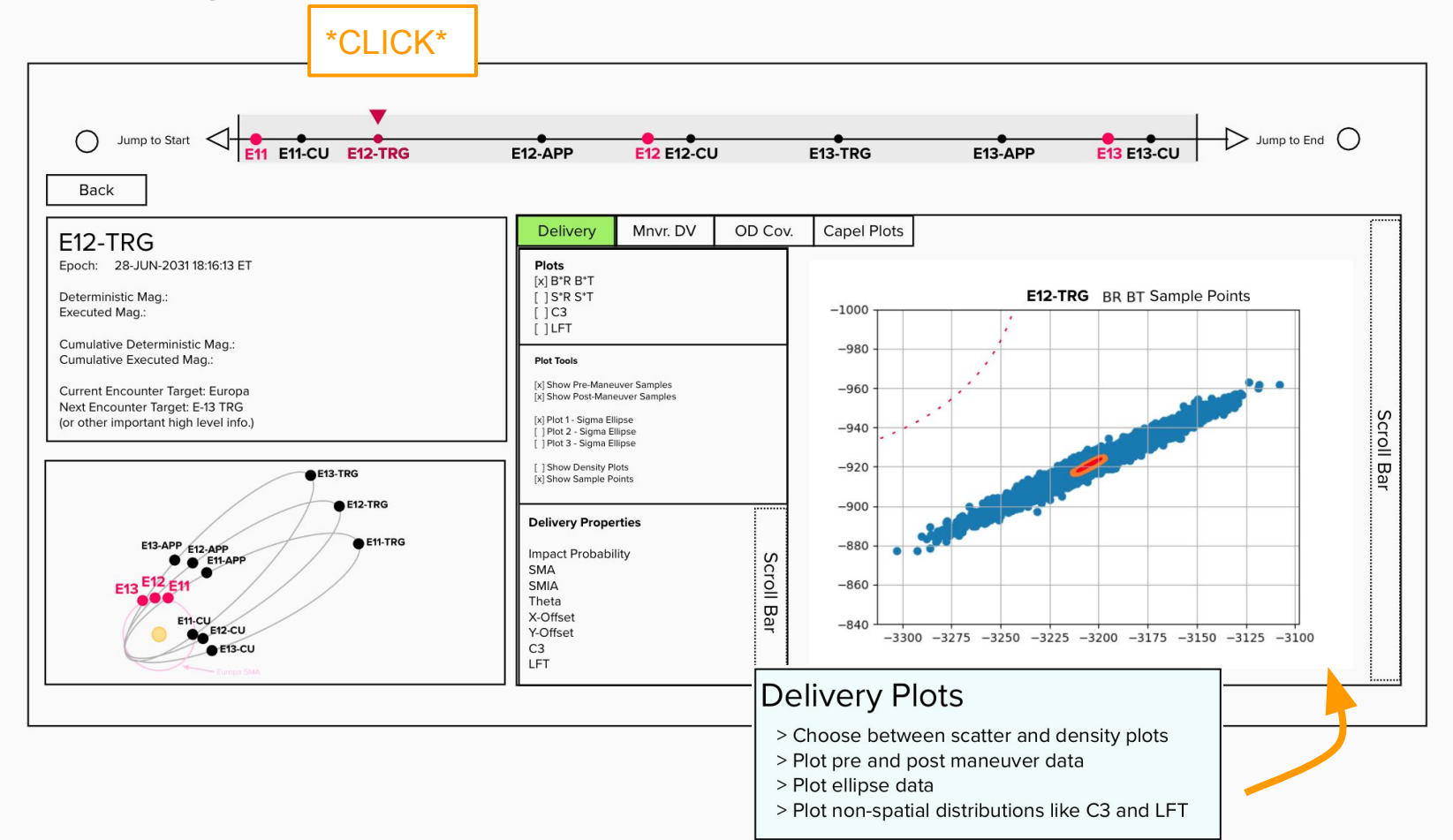

#### Porter Organization: Overview & Detail

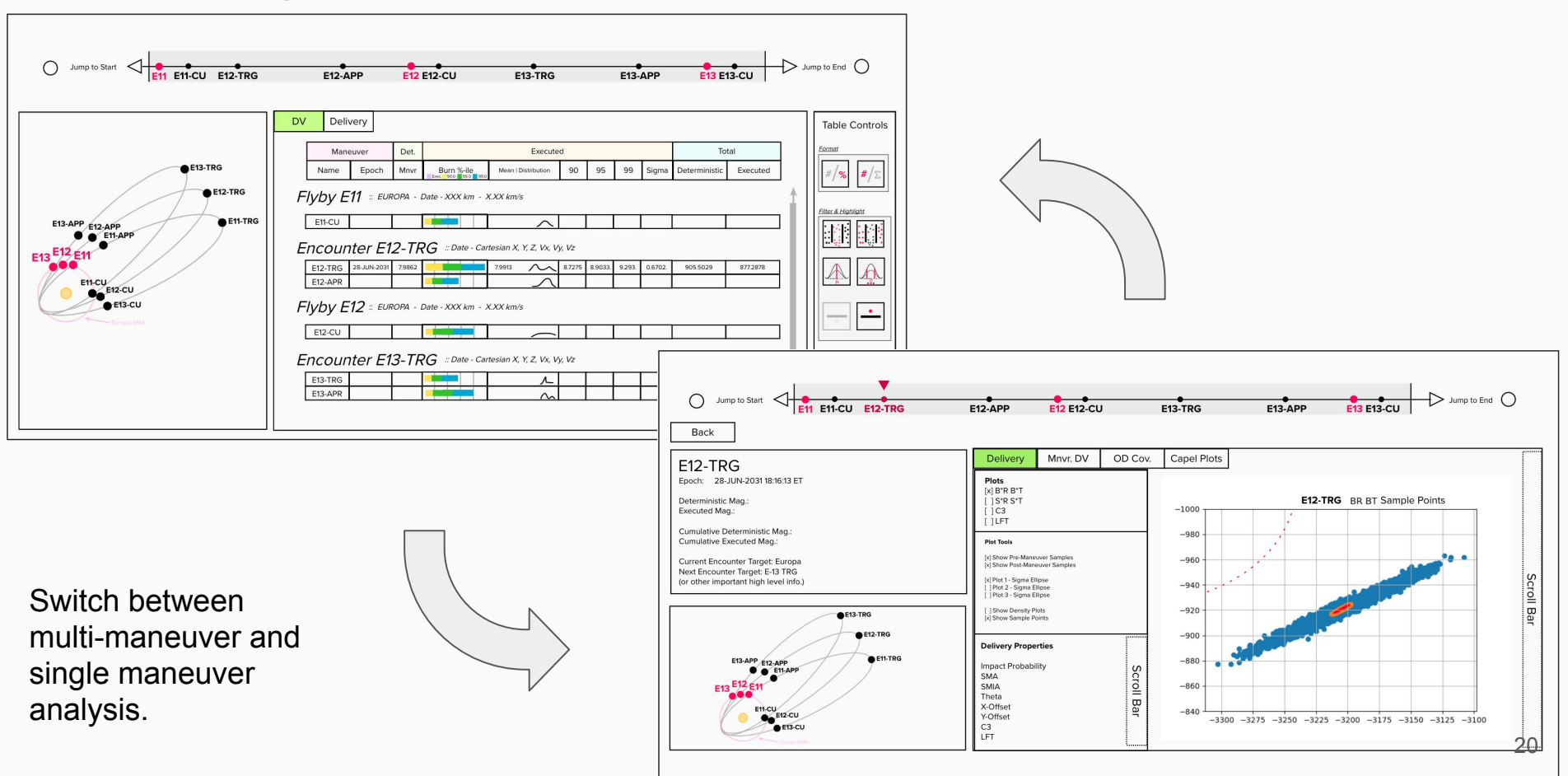

#### Example Use Case

> Review Europa Clipper tour LAMBIC file to find maneuvers with outstanding DVs

> Exploring detailed maneuver-specific result components

#### Step 1: Review EC Data

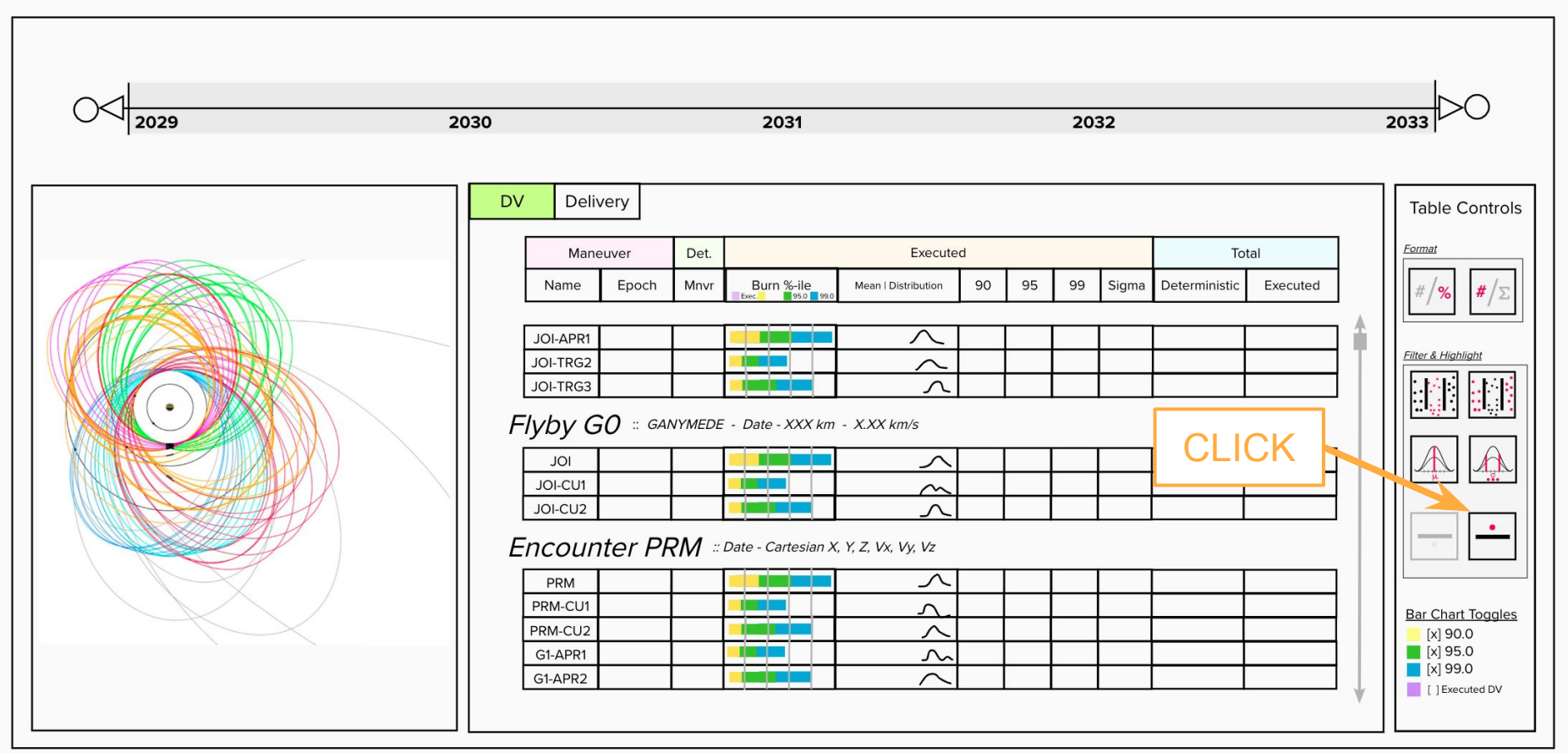

#### Step 2: Find a Maneuver of Interest

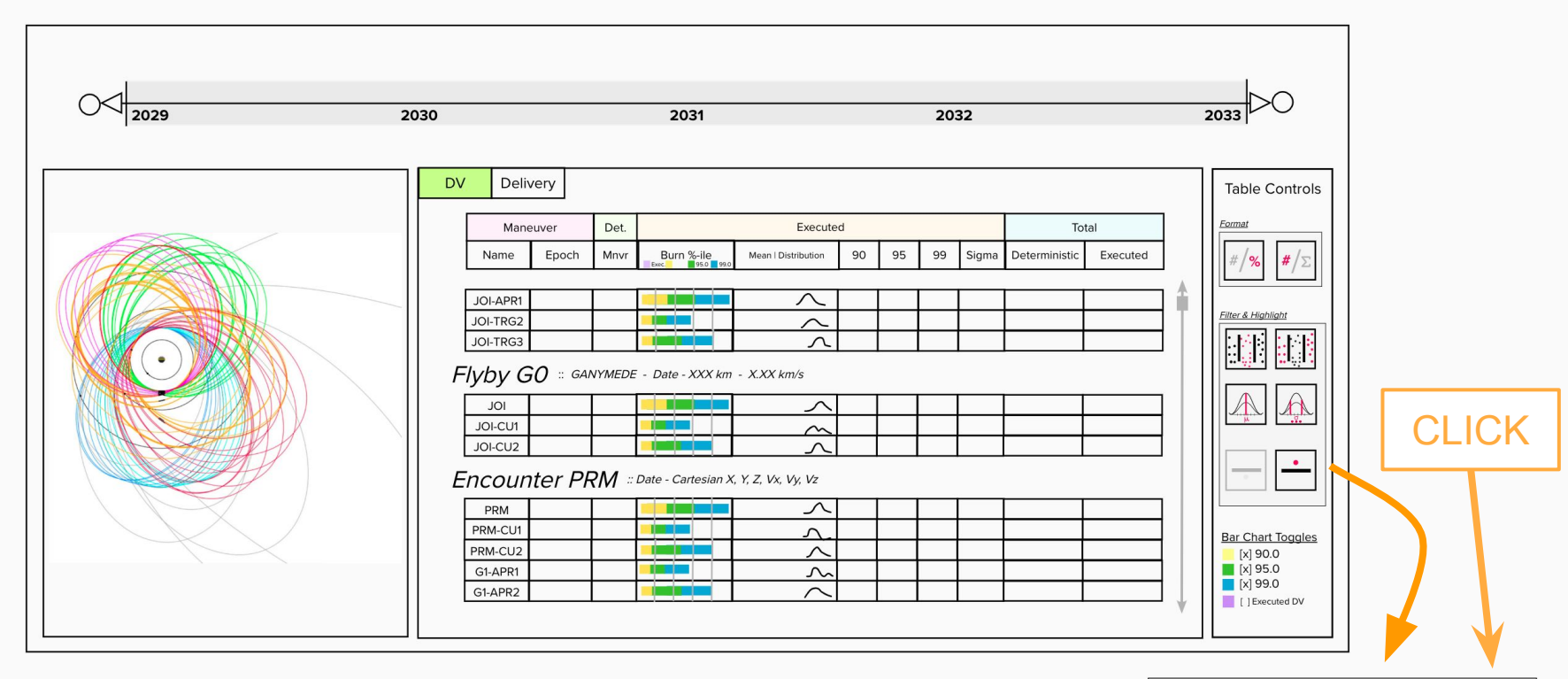

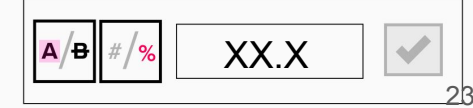

#### Step 2: Find a Maneuver of Interest **Change Start/Stop Period** 2030 2031 2032 203 2029 **DV** Delivery **Table Controls** Format Maneuver Det. Executed Total Name Epoch Mnvr **Burn %-ile** Mean | Distribution 90 95 99 Sigma Deterministic Executed Flyby E11 :: EUROPA - Date - XXX km - X.XX km/s **Filter & Highligh**  $\curvearrowright$ **E11-CU** Encounter E12-TRG :: Date - Cartesian X, Y, Z, Vx, Vy, Vz **E12-TRG** 28-JUN-2031 7.9862 7.9913 8.7275 8.9033.  $9.293.$ 0.6702 905.5029 877.2878  $\sim$ E12-APR Flyby E12 :: EUROPA - Date - XXX km - X.XX km/s **E12-CU** Encounter E13-TRG :: Date - Cartesian X, Y, Z, Vx, Vy, Vz **Bar Chart Toggles**  $[x]$  90.0 Open (2) E13-TRG  $\sqrt{x}$  95.0 E13-APR  $\blacksquare$  [x] 99.0 | [ ] Executed DV

#### Step 3: Assess DV Stats.

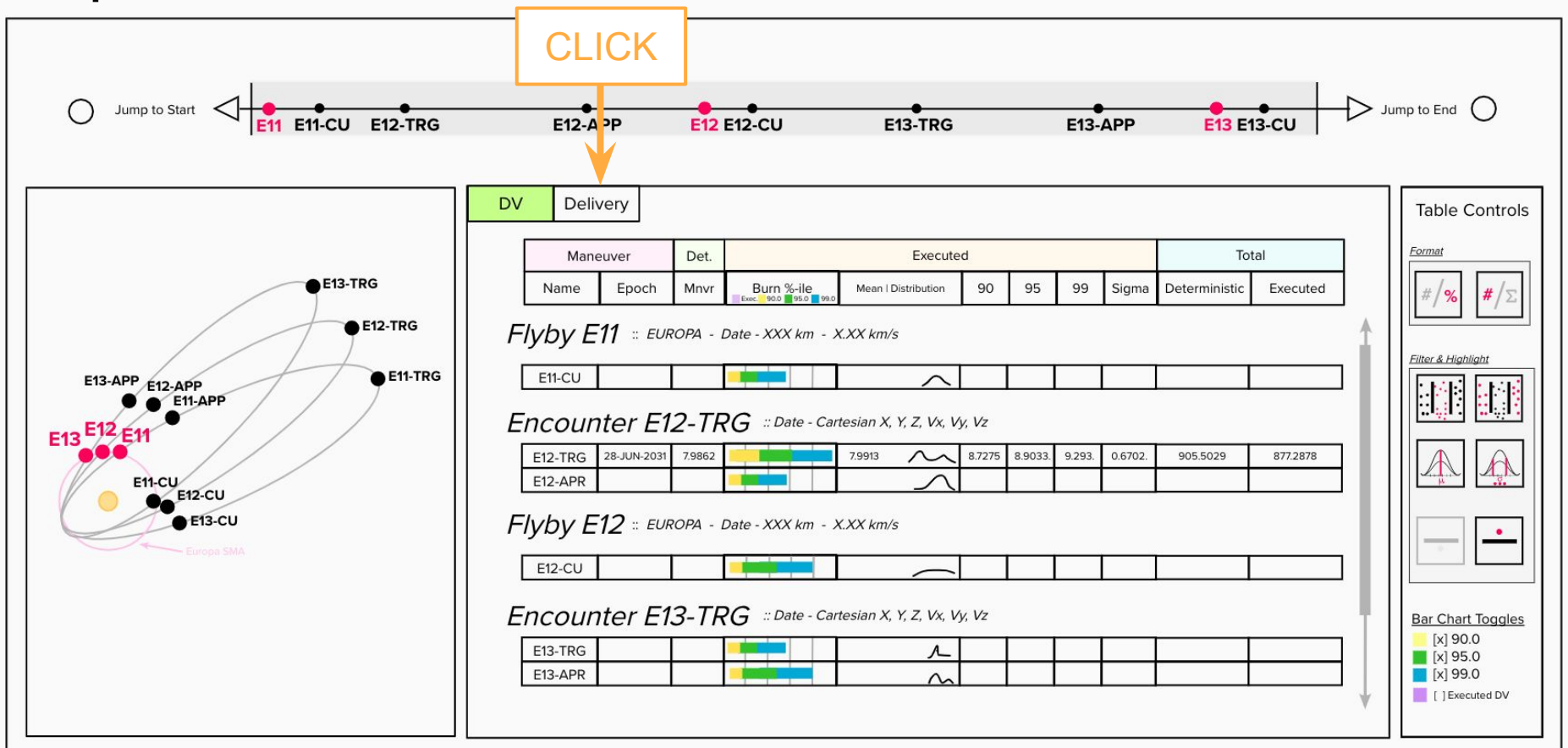

#### Step 4: Assess Delivery Stats.

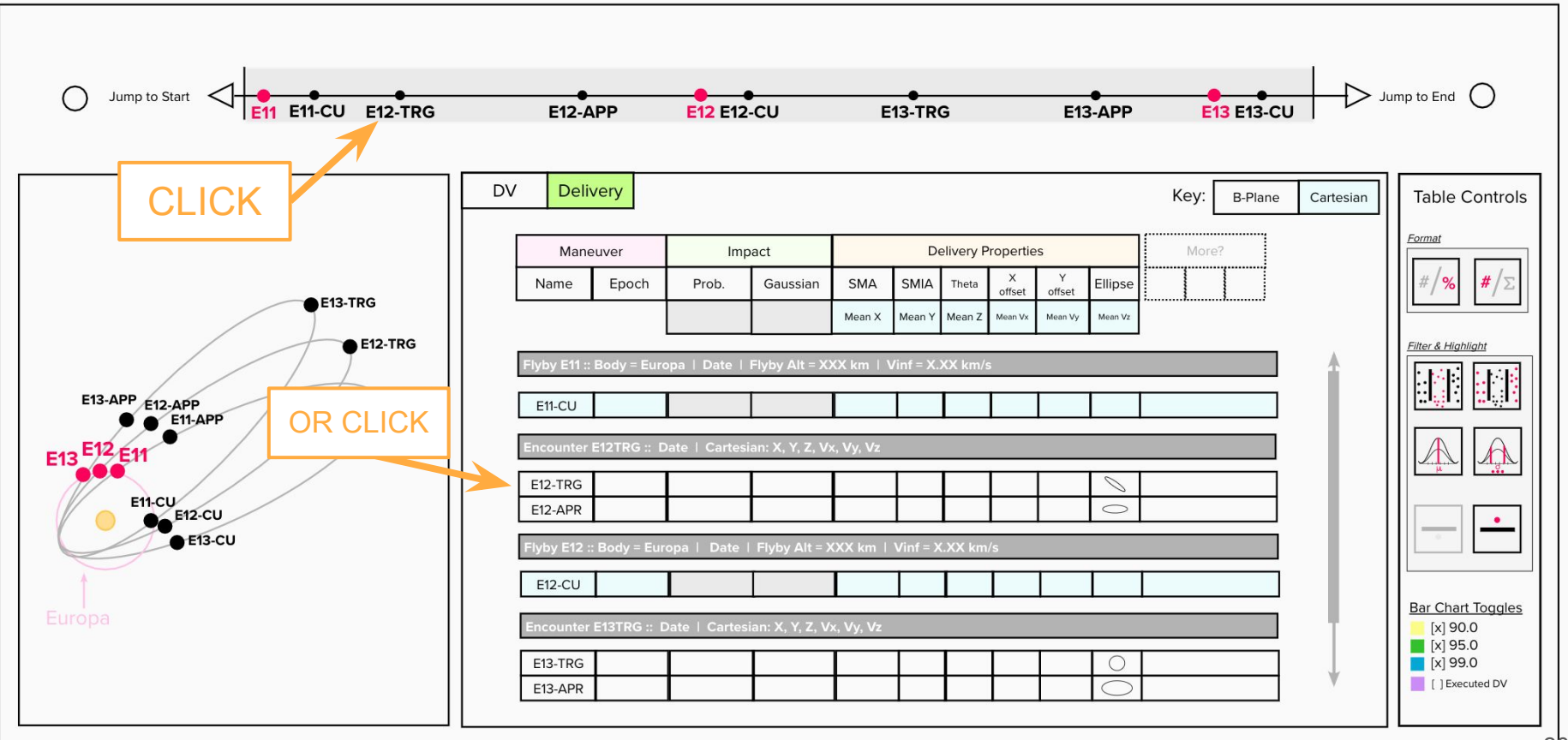

#### Step 5: See Delivery Details

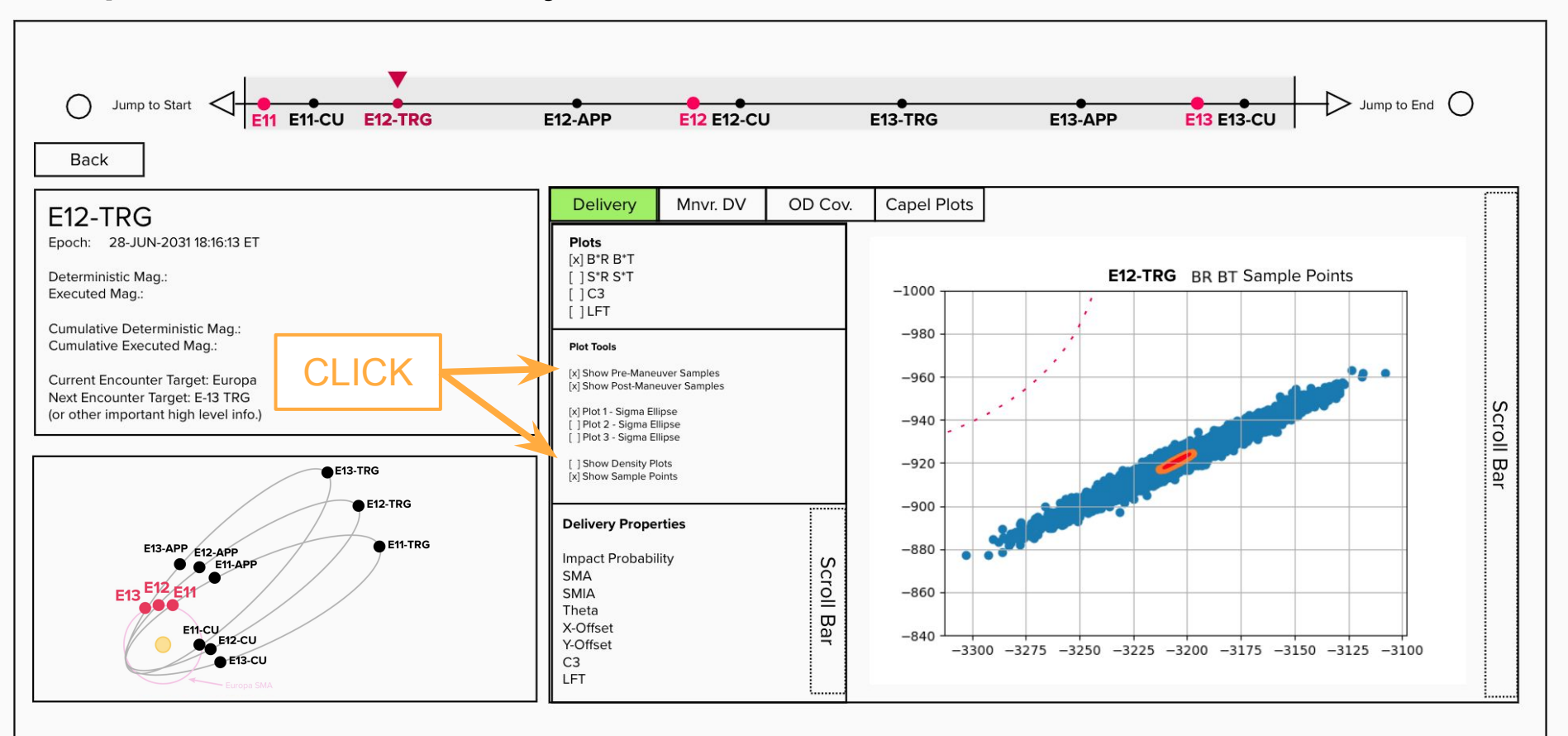

#### Step 5: See Delivery Details

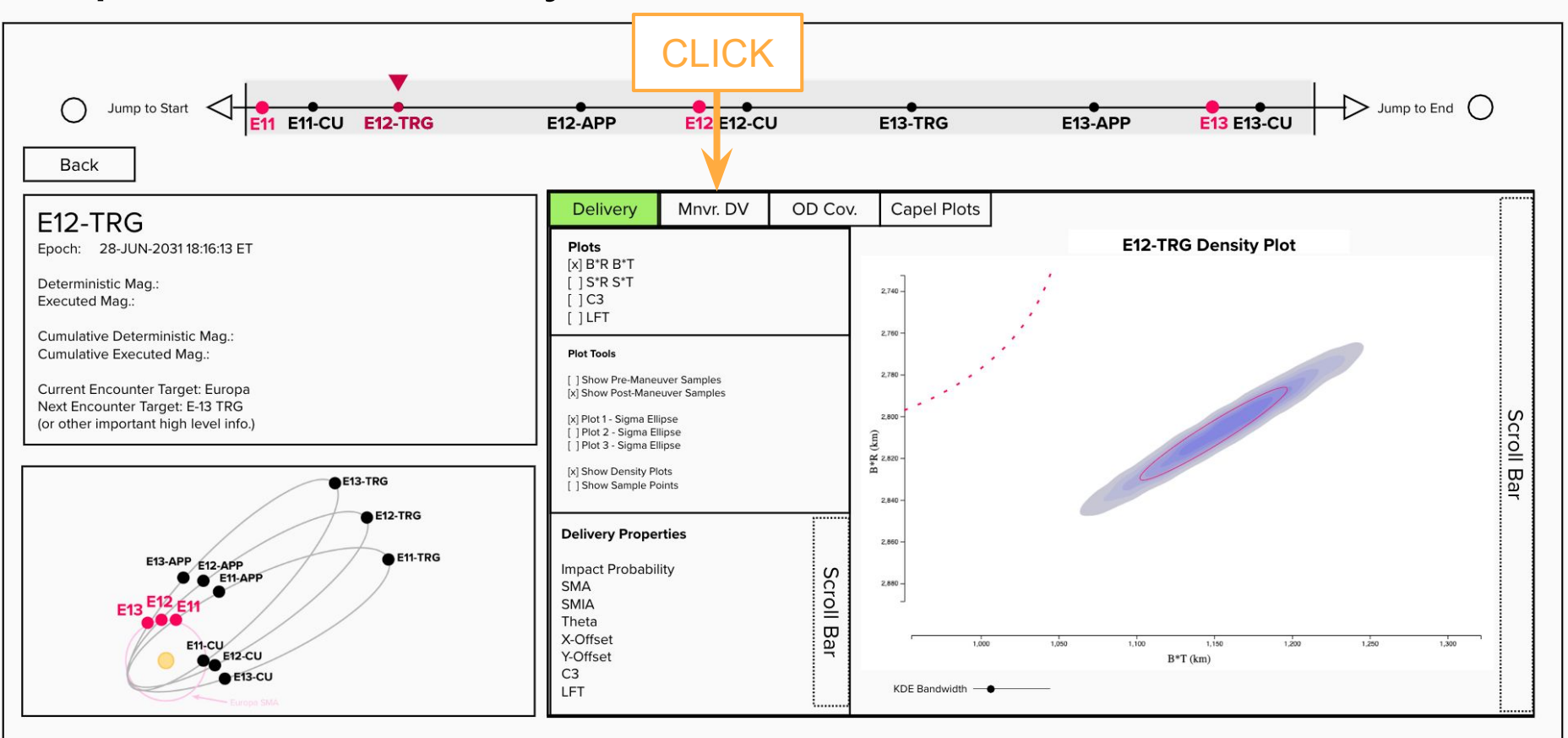

#### Step 5: See DV Detailed Data

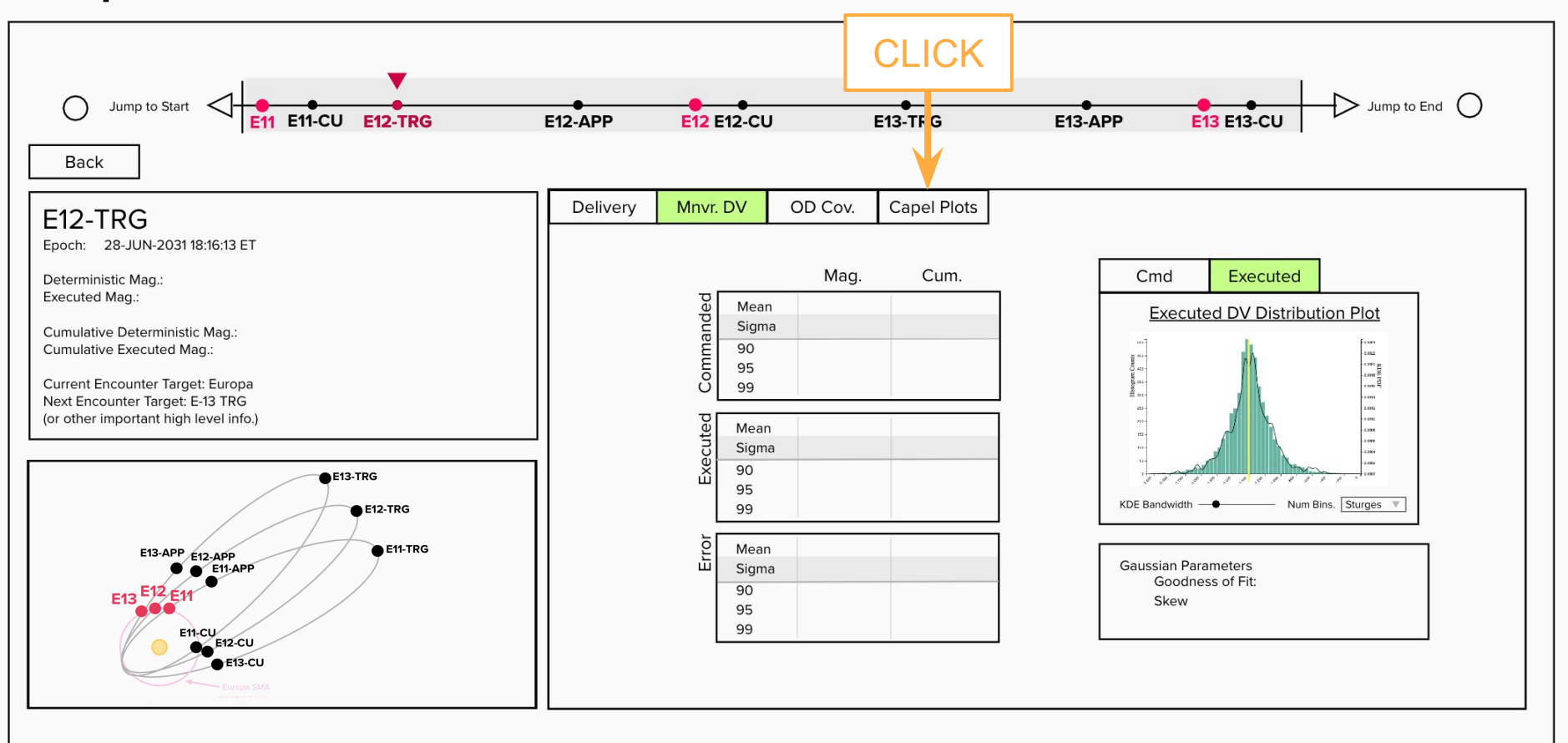

#### Step 6: See Capel Plots

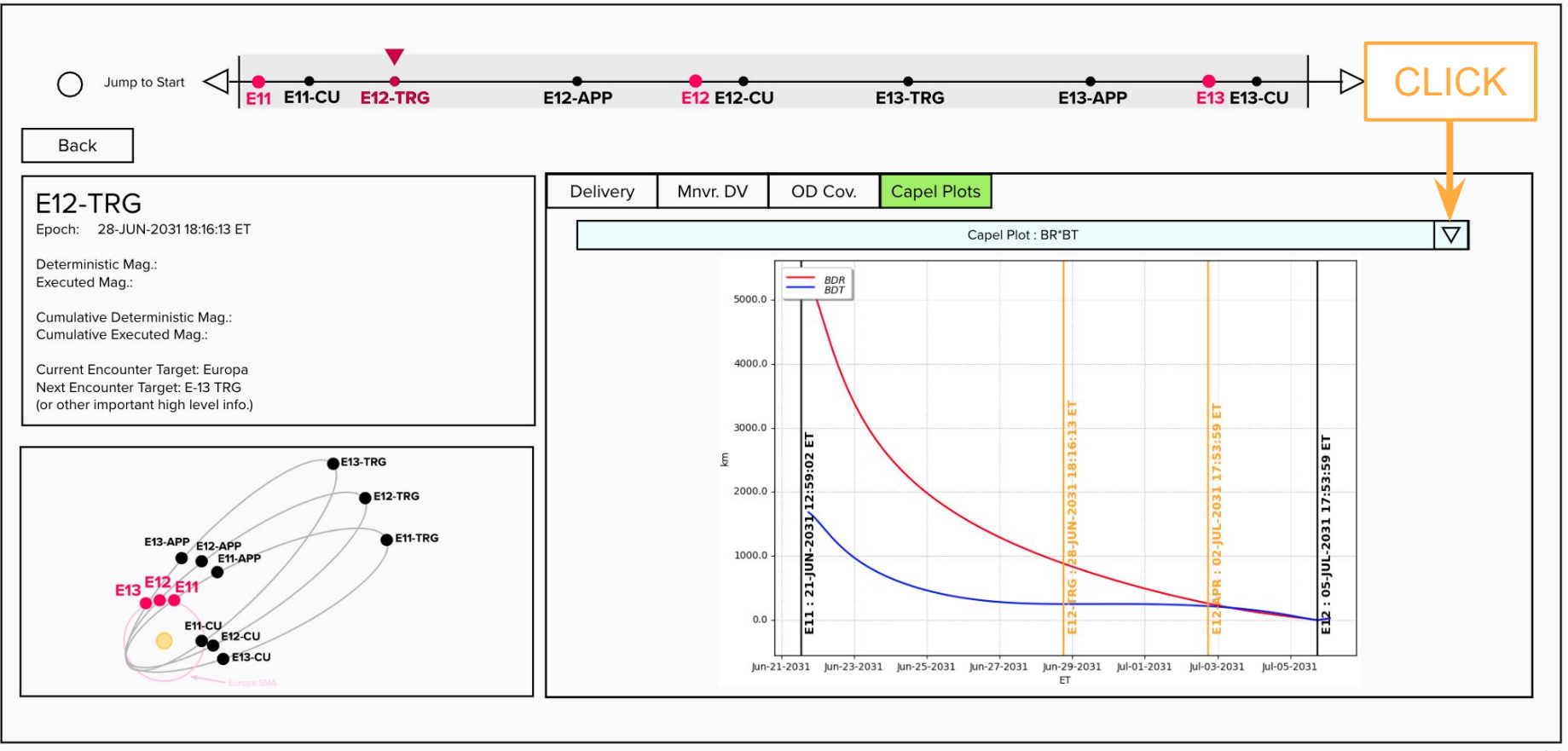

#### Step 6: See Capel Plots

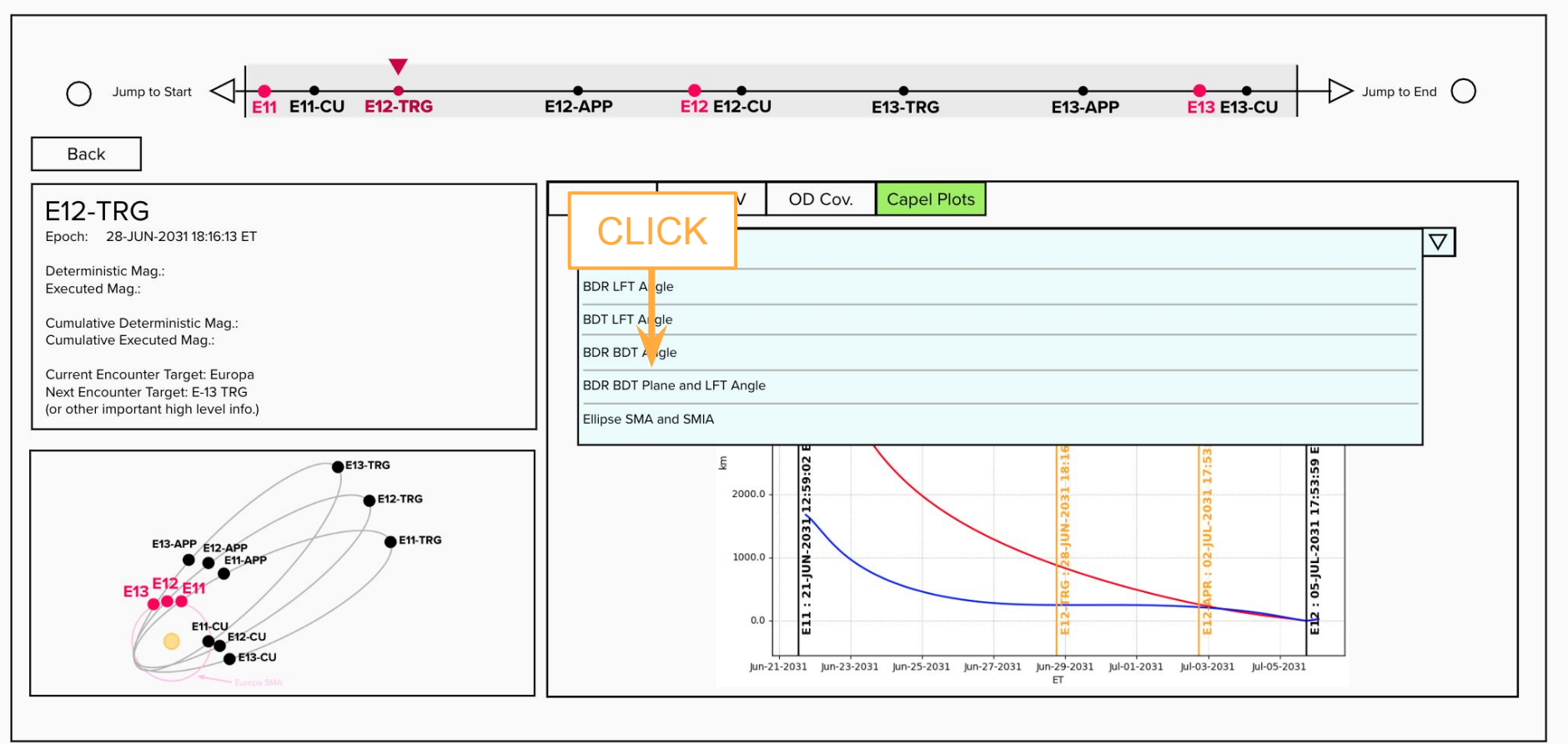

#### Step 6: See Capel Plots

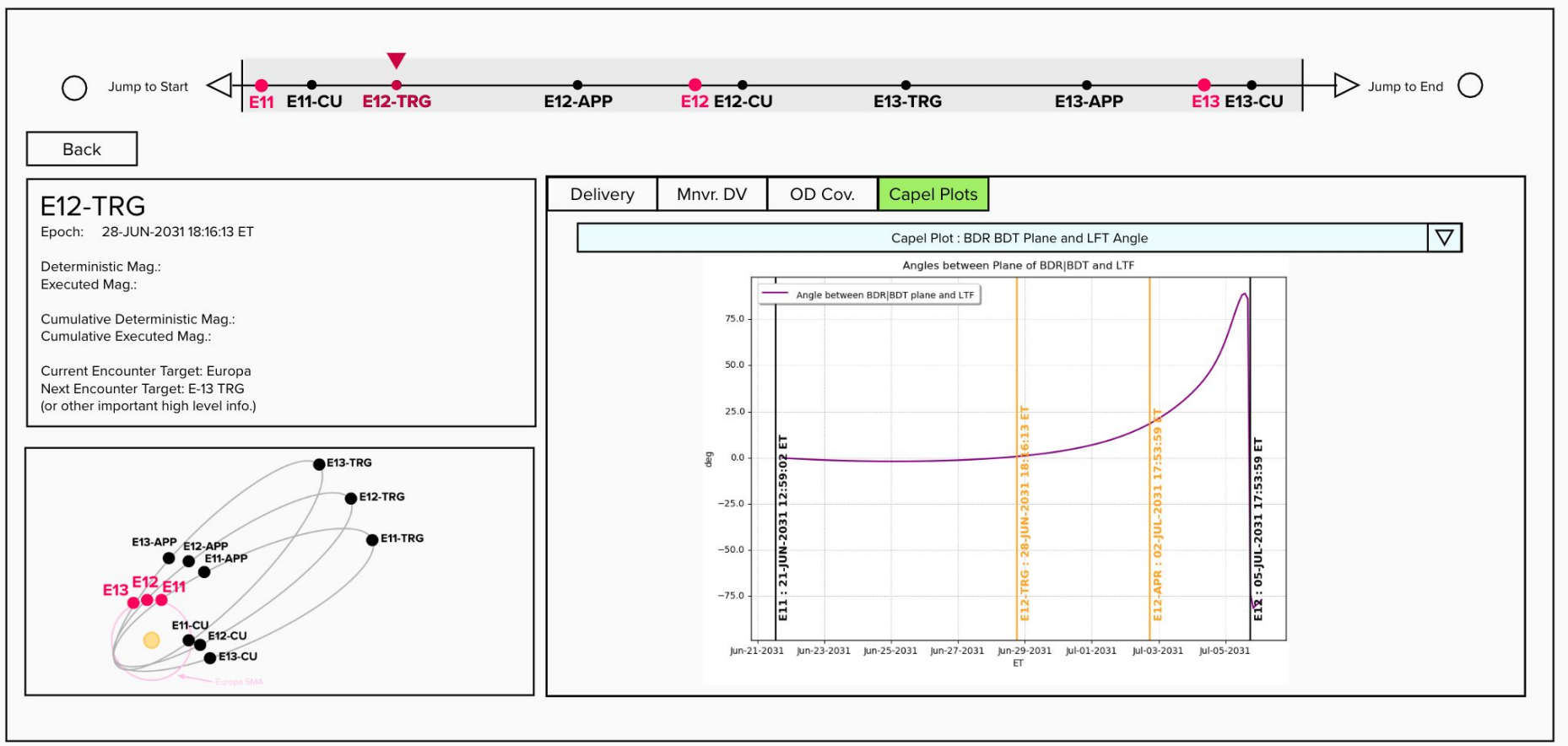

#### Preliminary Feedback

- Maneuvers vs. Encounters: How engineers think of mission data
- Plotting Specifics: Modifying existing views to account for common analysis practices
	- Delivery scatter, density, or hybrid distribution plots
	- Multiple capel plots
	- Side by side plot viewing in detailed screen mode
- Seeing candidate plots lead to conversations on alternative views to include
- Table data or visualization exports for reports and presentations

# Follow on work

### Implementing the Current Design Prototype in Code

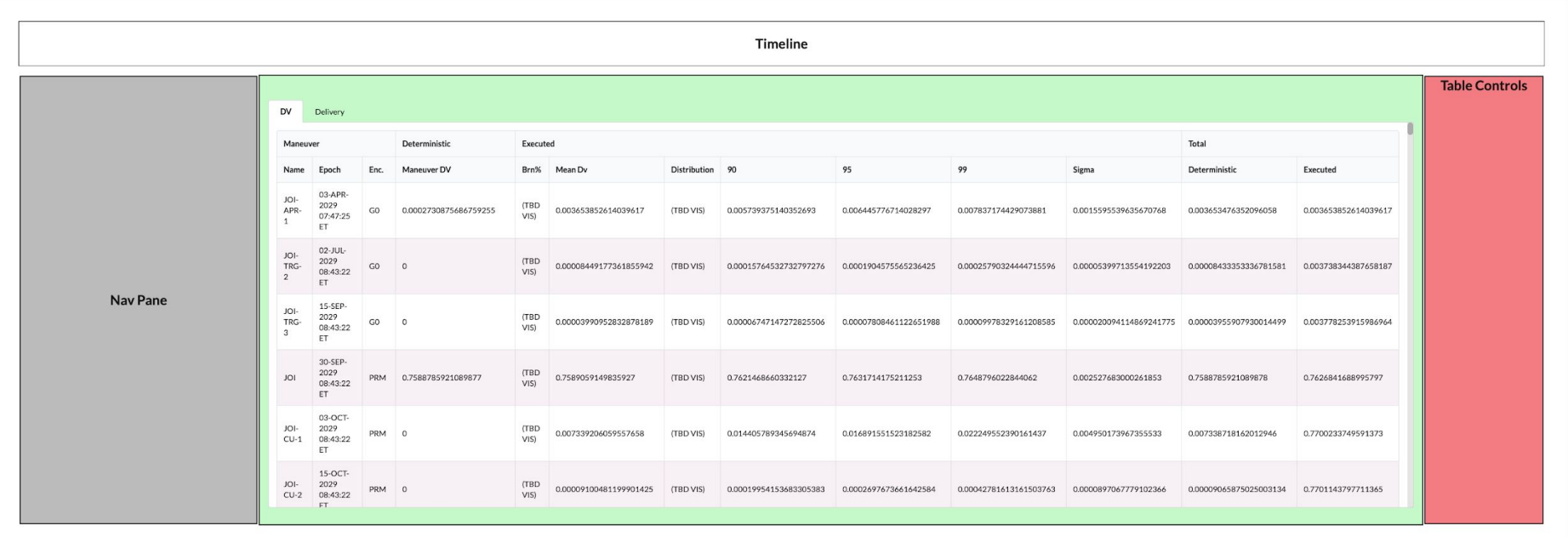

#### [https://github.jpl.nasa.gov/pages/jamoore/porter\\_prototype/](https://github.jpl.nasa.gov/pages/jamoore/porter_prototype/)

#### Feedback On Specific Features and Views

Delivery Contour Plots

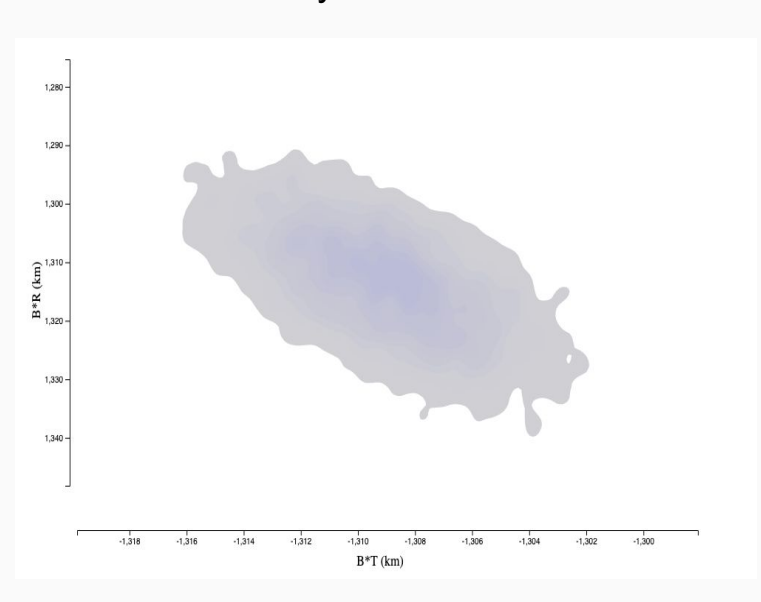

[https://github.jpl.nasa.gov/pages/jamoore/impact\\_contour\\_plots/](https://github.jpl.nasa.gov/pages/jamoore/impact_contour_plots/)

Scalar MC Distributions

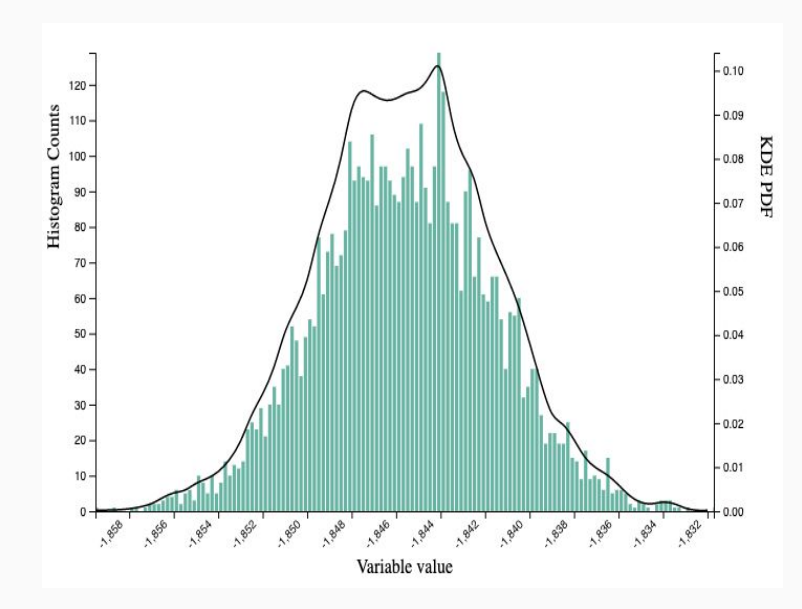

<https://github.jpl.nasa.gov/pages/jamoore/histograms/>

#### Future Development Goals

- Focused design work to ensure designers needs are met
- Building out segments of the Interface UI for mini-user studies as views mature.
- Extending JSON development to include additional maneuver data products (Capel, Flybys, etc.) to simplify review and visualization of LAMBIC data
- Bulk export functionality
- General program robustness to multiple flight project needs

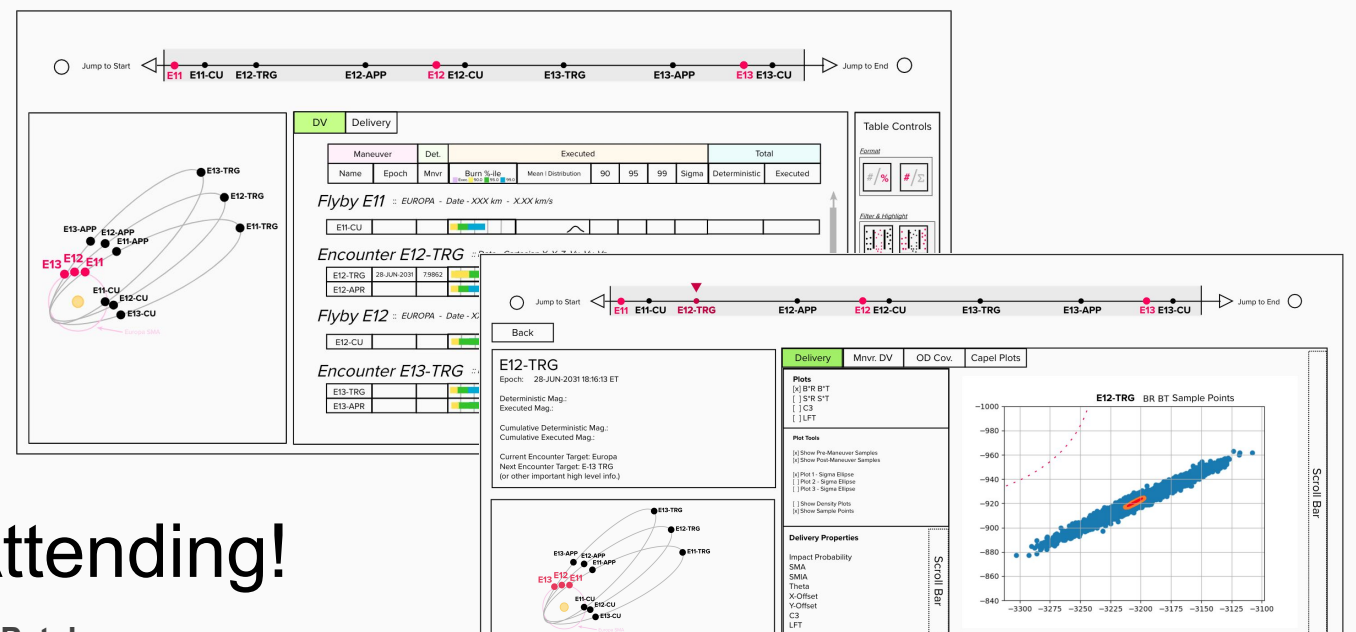

### Thank you for Attending!

**Jimmy Moore** University of Utah School Of Computing jamoore@jpl.nasa.gov

**Rohan Patel** Cal. Poly Pomona Aerospace Engineering rohan.d.patel@jpl.nasa.gov

**Mentors** 

**Jeff Stuart & Sonia Hernandez** Section 392 Mission Design & Navigation

**Basak Ramaswamy** Section 397 Human Centered Design Gro $\mathrm{d}^3\!\beta$ 

# Additional Visual / Interactive Elements

#### Percentile Burn plots

- 1. Is representing executed maneuvers (and its associated sigmas) with respect to the deterministic value of interest?
- 2. When evaluating maneuvers (like Clipper's TRG or CU) are you interested in looking at the executed maneuver magnitude with respect to other similar maneuver types?

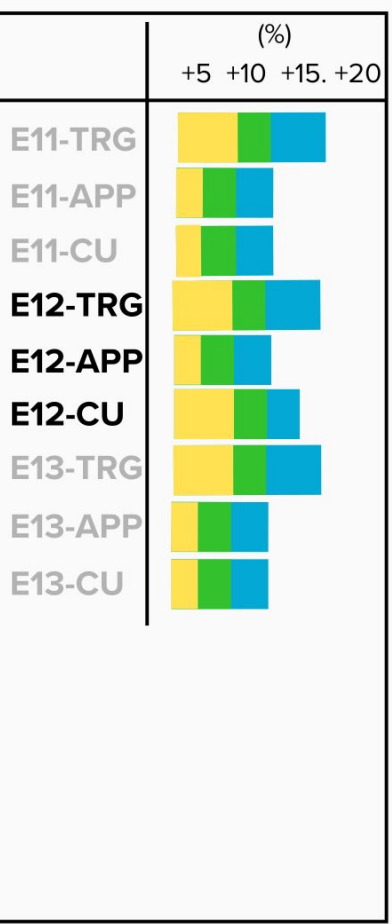

### Capel Plot Views

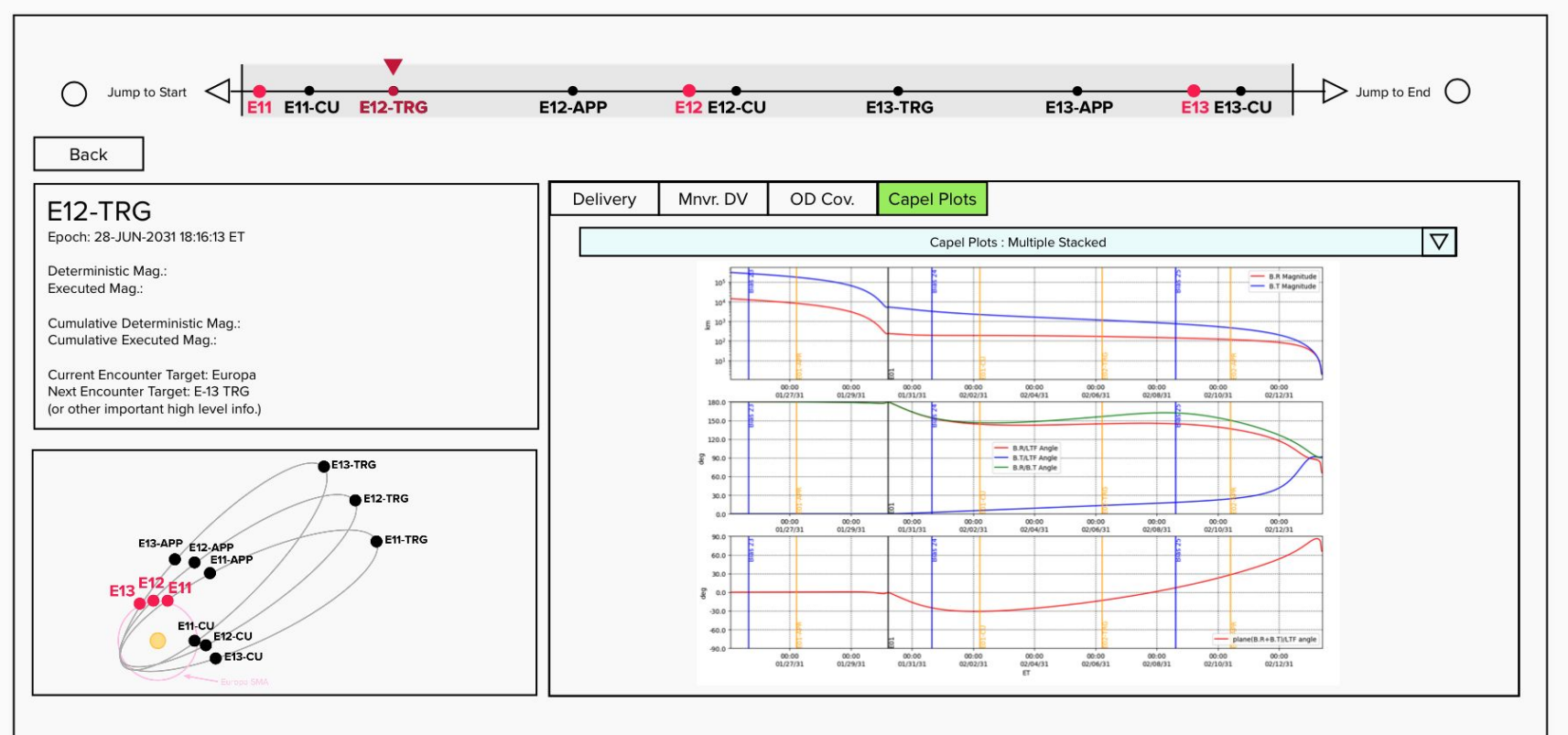

#### Capel Plot Views

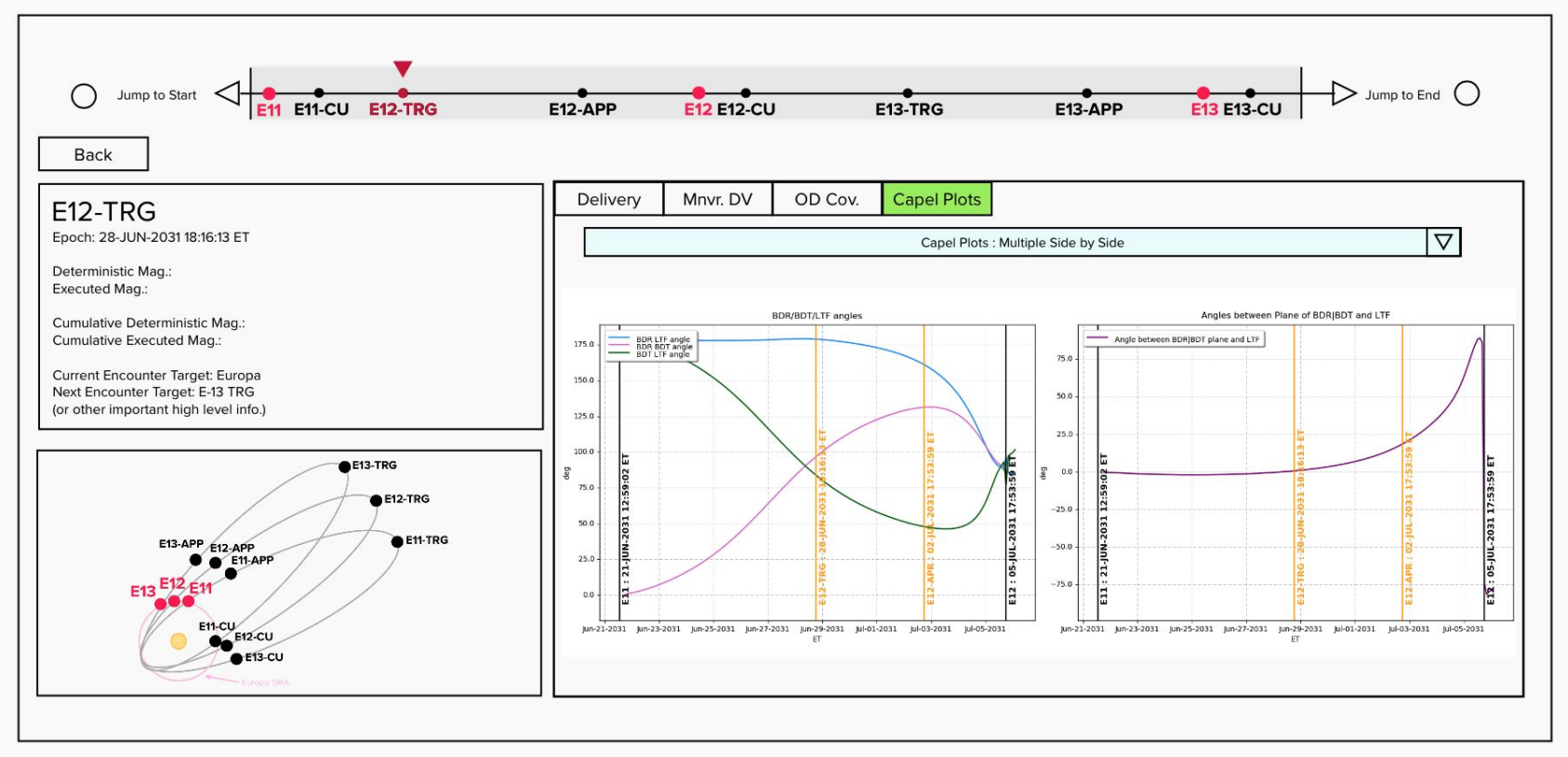

#### Univariate 1D views For visualizing Monte Carlo data

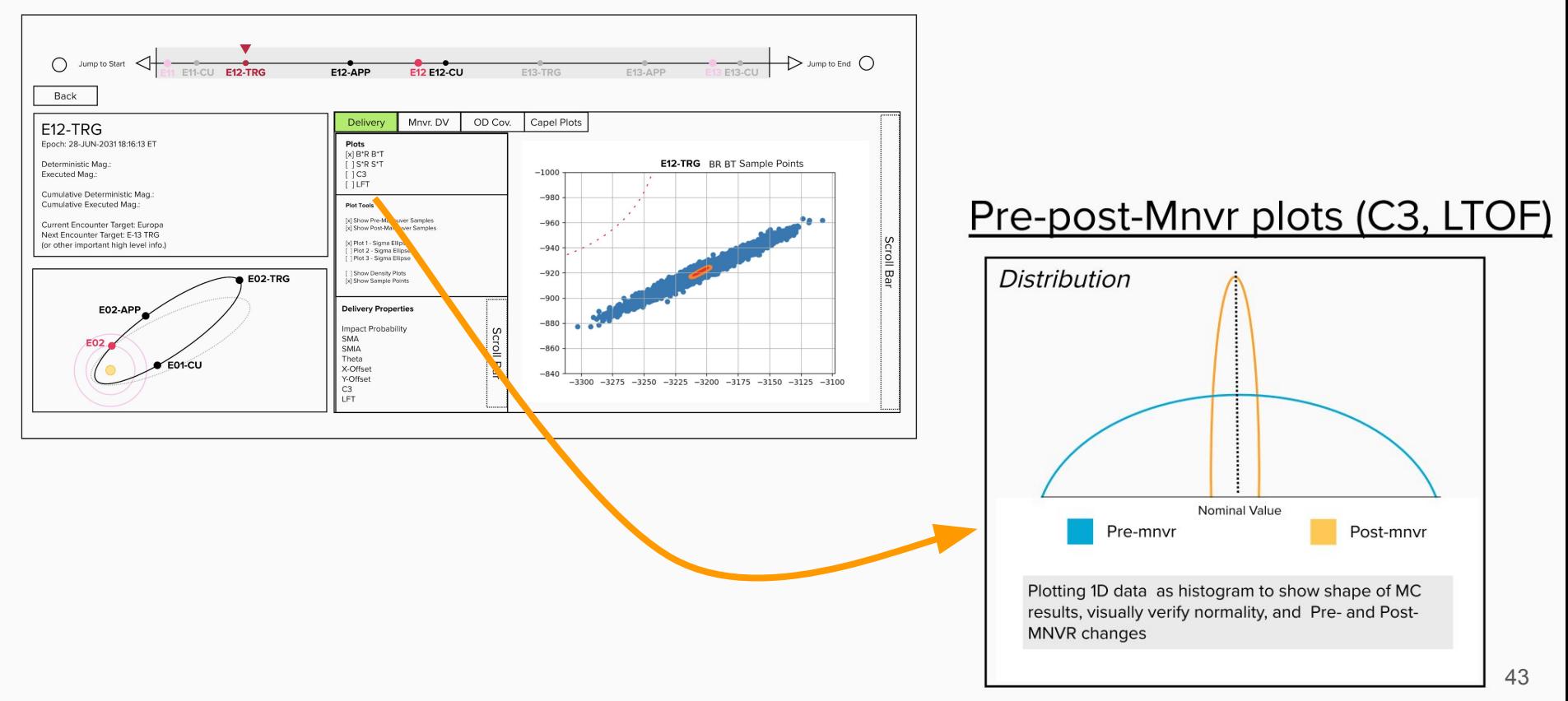

#### Detail Views : Exploring Delivery Data

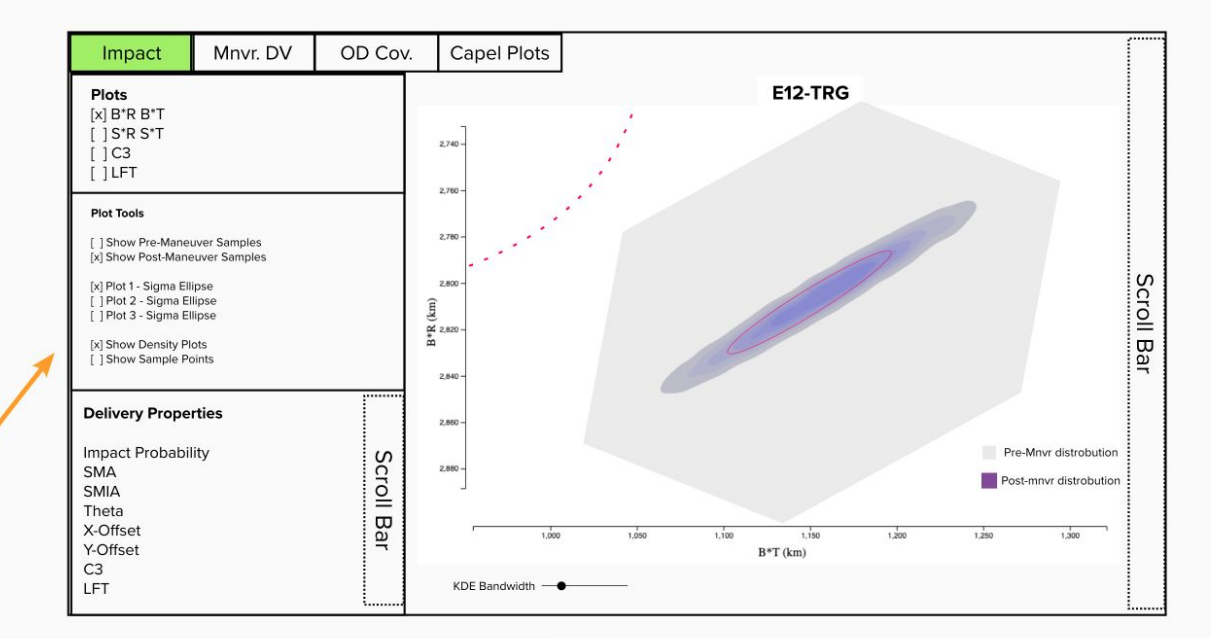

#### **Impact Plotting Tools**

- > Select type of plot
- > Select overlays for information
- > See scatter with BR BT and colorbar of C3,
- LFT, or SR/ST mag values.
- > Question: Do you want these plots to be
- interactive?

#### 2D Scatter Plot distributions

 $SR \times ST$  &  $BR \times BT$ 

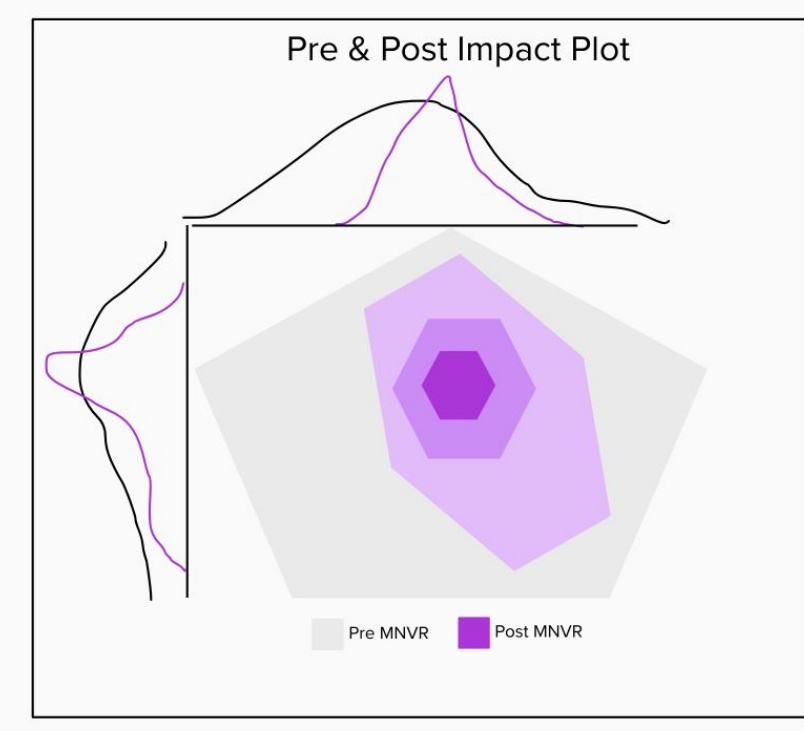

### Table Conditional Formatting

- 1. What are some methods you would like to see tabular data formatted in?
- 2. Do you see yourself wanting to find all maneuvers in X threshold across the entire tour?

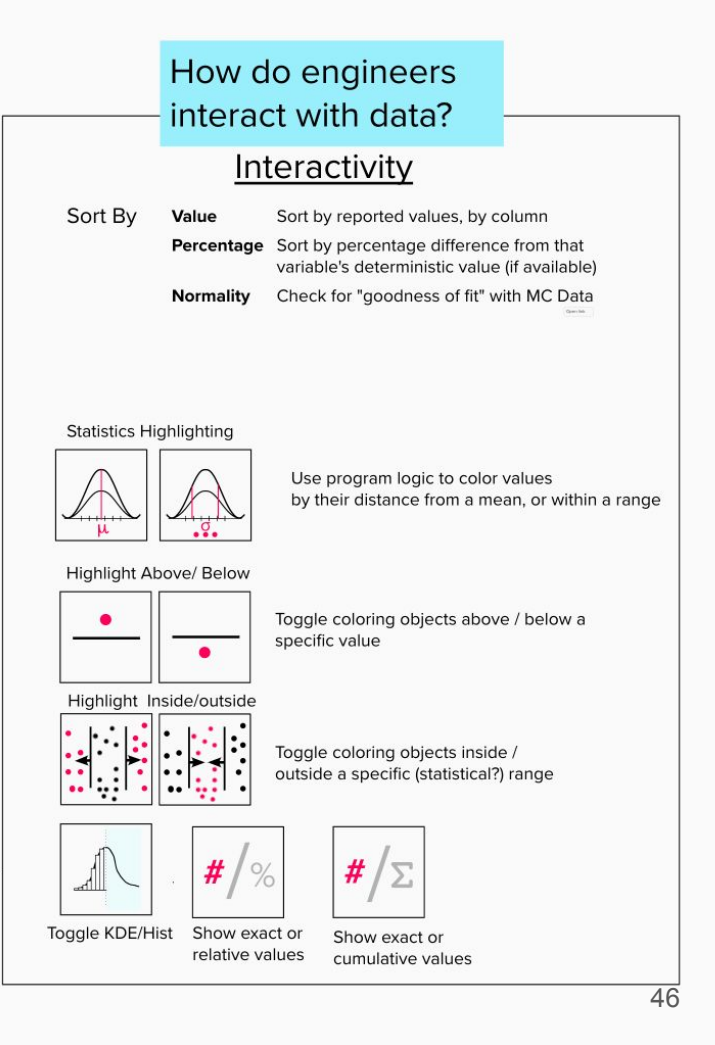

#### Maneuver Tracks

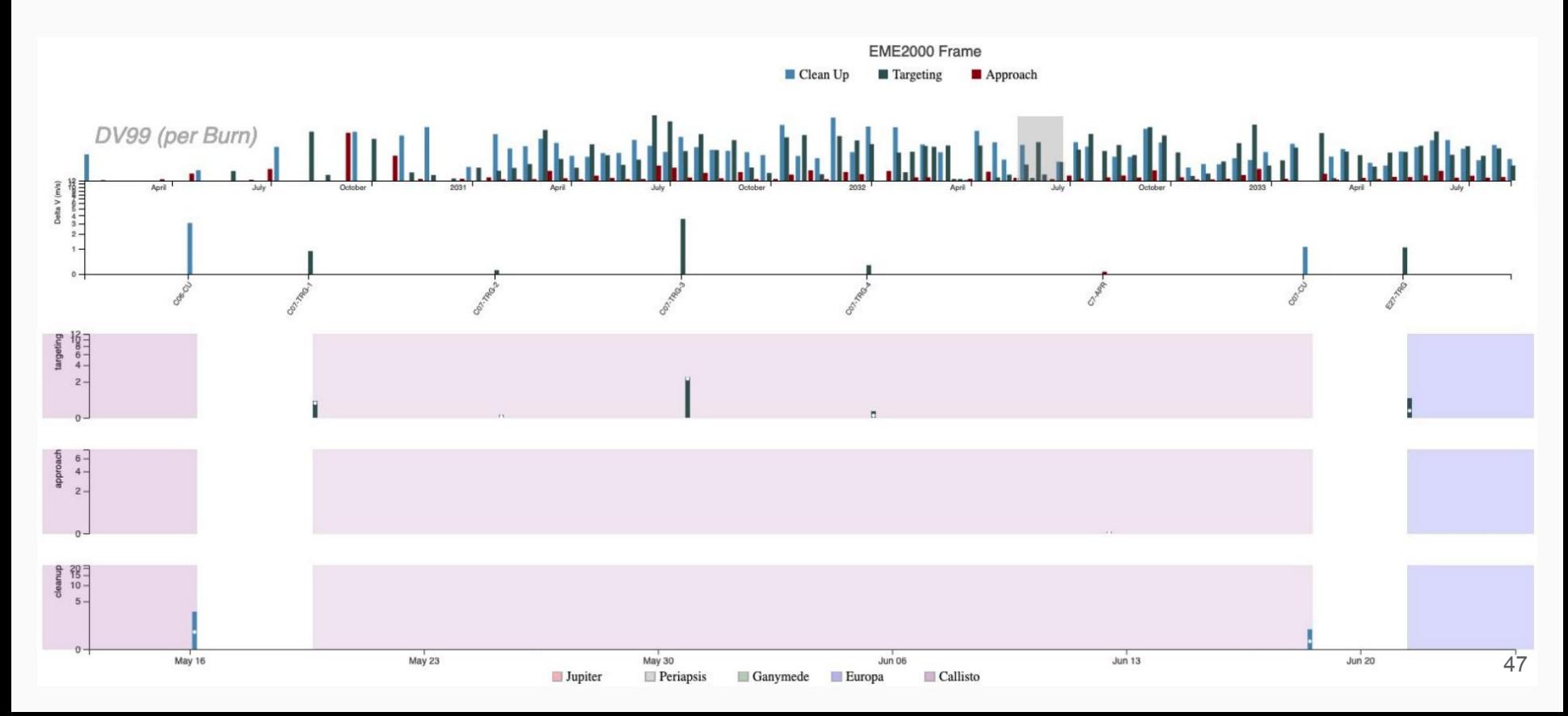

# Supplemental

### LAMBIC Data Dump

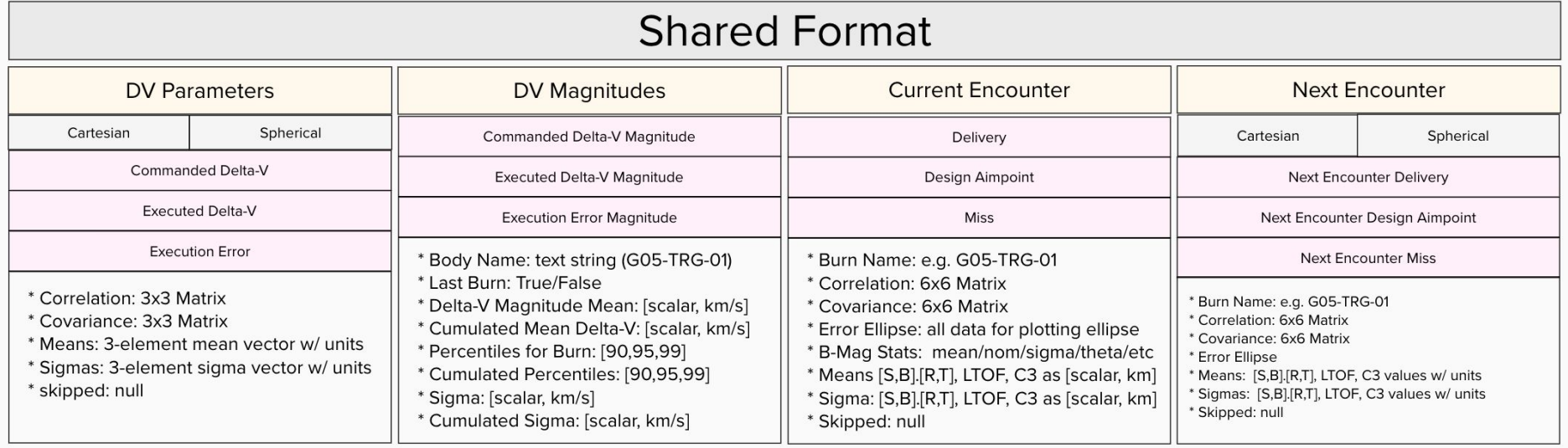

### LAMBIC Data Dump

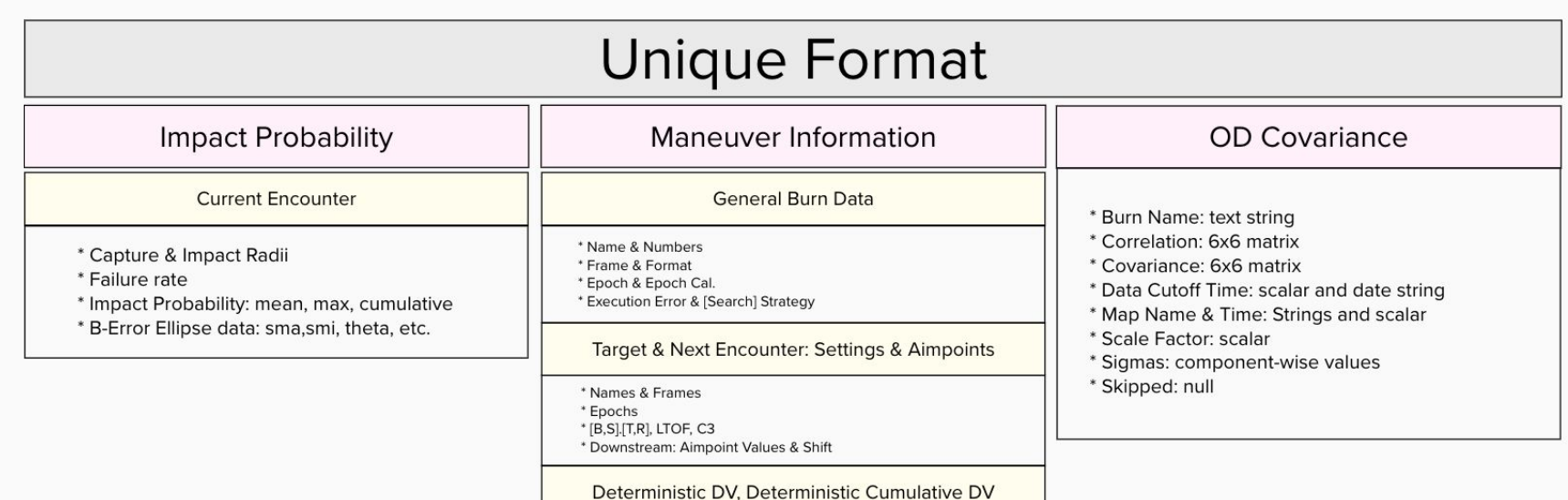

\* [dX,dY,dZ, Magnitude] DV Values \* Deterministic Cumulative DV value

# Panel Layout Descriptions

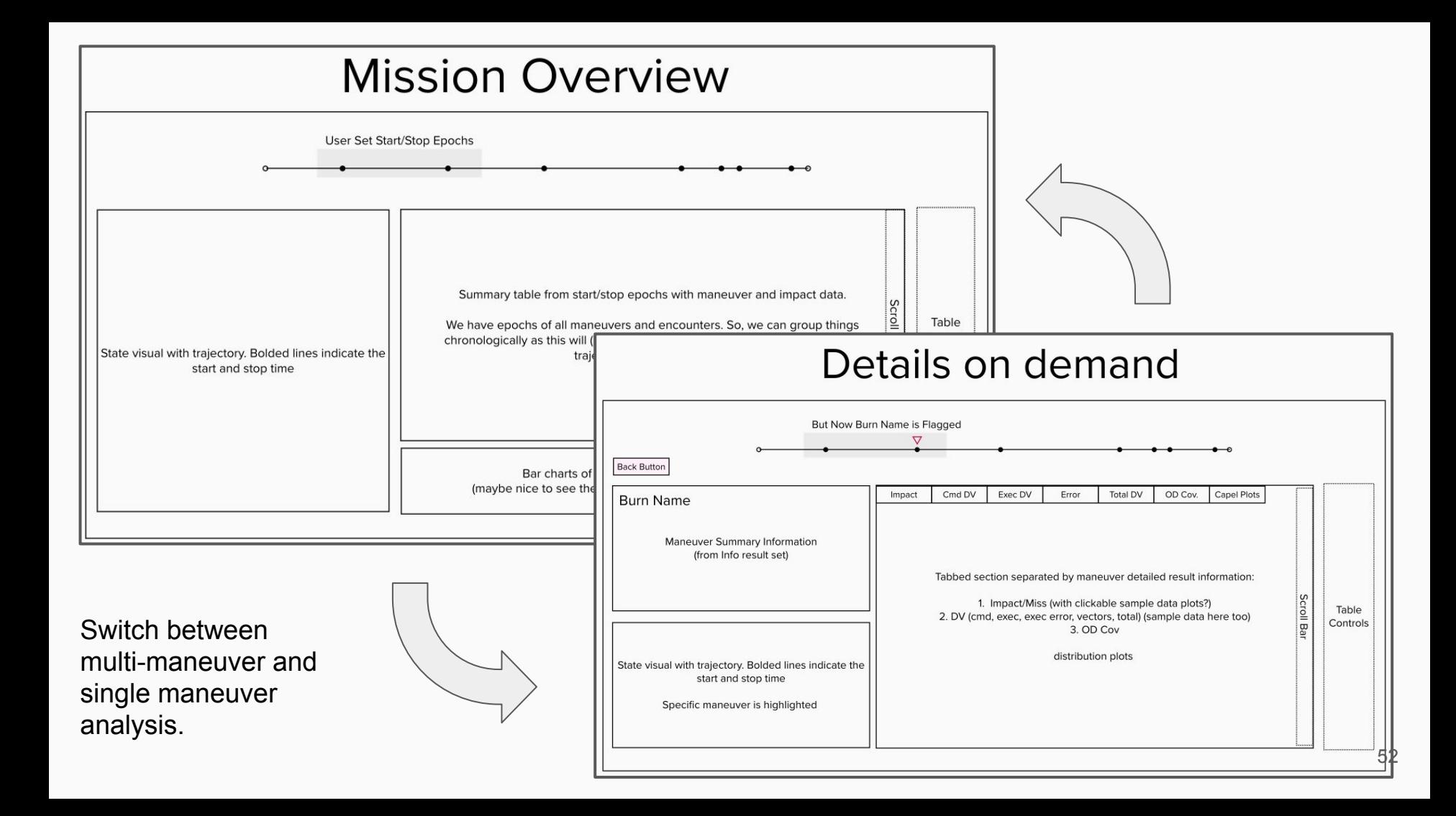

### Porter Organization : Overview Mode

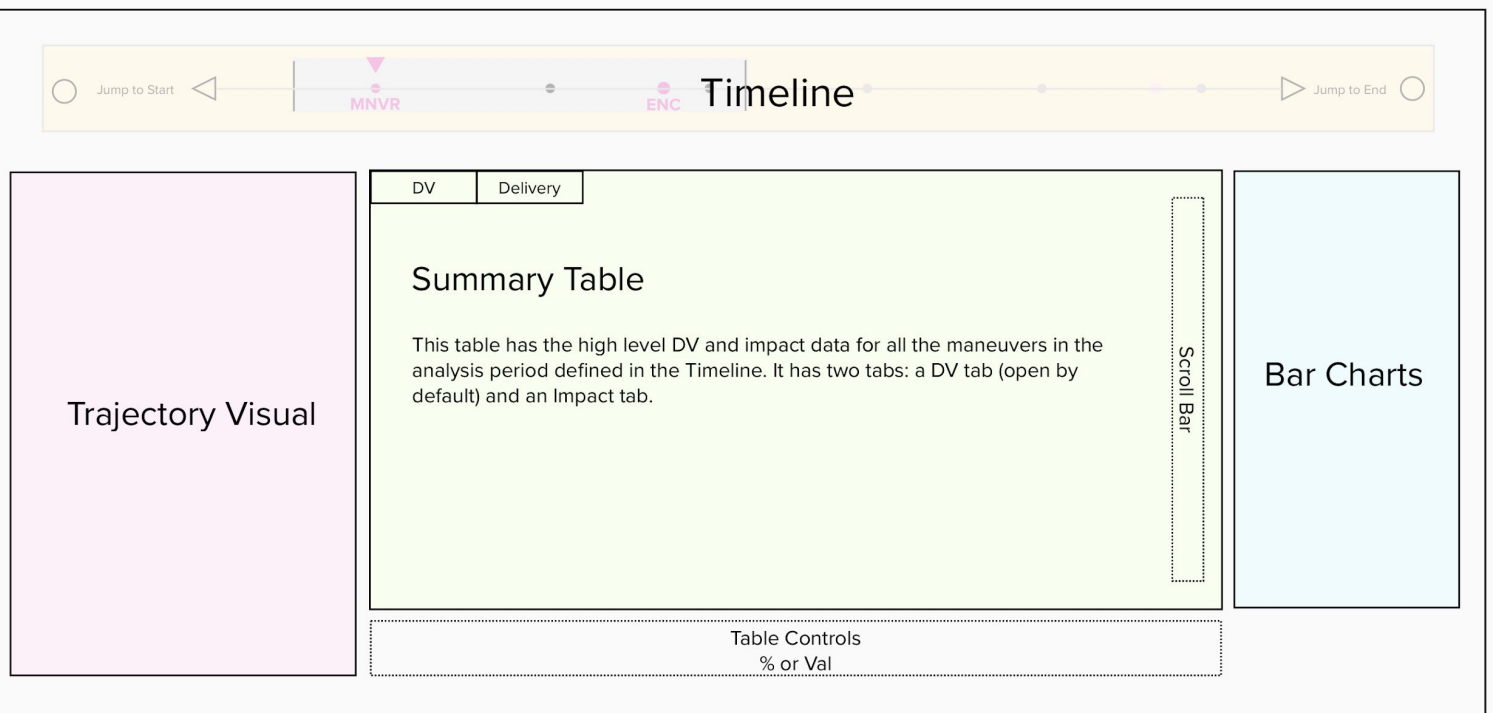

The Timeline navigation bar is at the top of all screen with the maneuver and encounters.

It contains a user controlled shaded region that controls what maneuvers are presented in the Overview screen mode blocks. The **Bar Charts** show how maneuvers perform with respect to one another, and can be toggled by a % with respect to the deterministic basis or an absolute option.

The **Trajectory** visual highlights the portion specified in the Timeline start and stop interval. 53

### Porter Organization : Detailed Mode

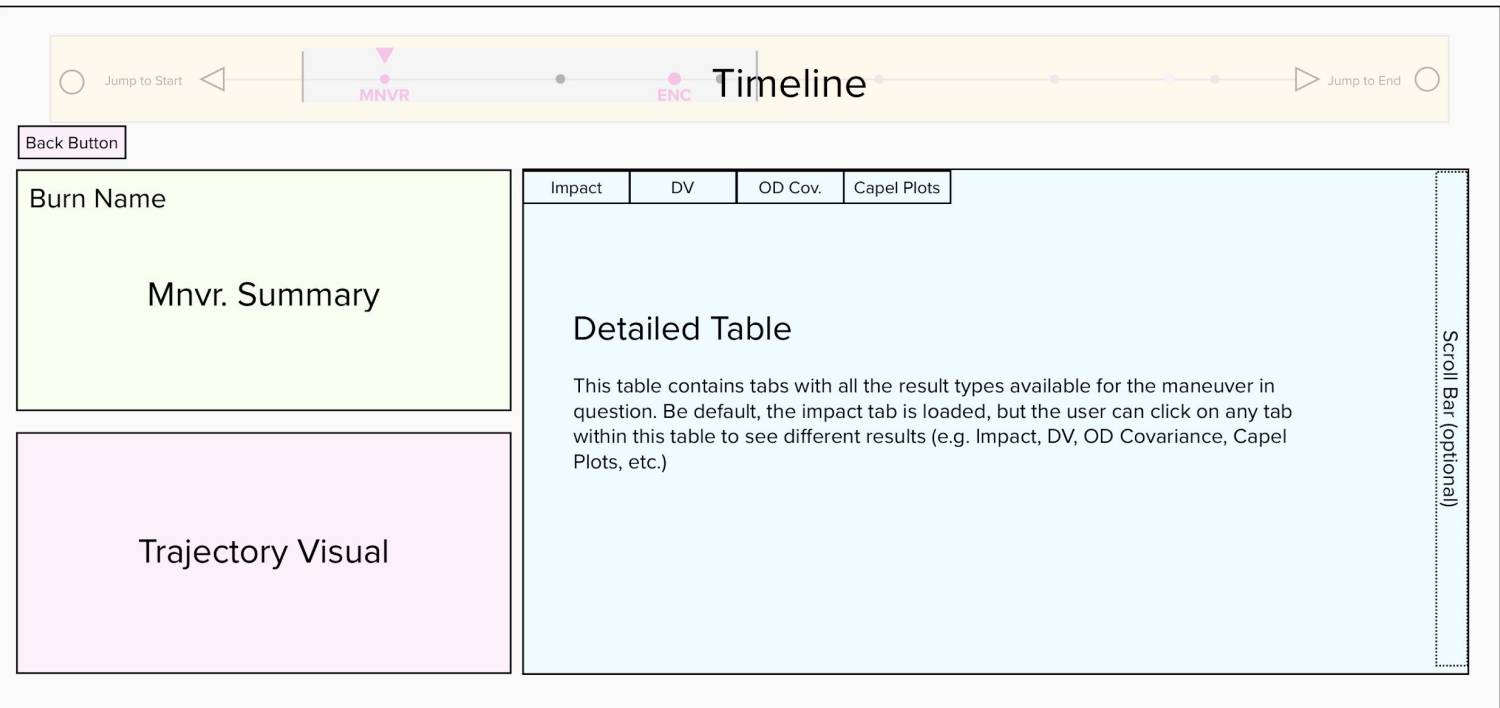

The Mnvr. Summary contains the high level information from the Overview screen mode.

Besides the DV and Impact stats, what kind of summary data would you like to see here? 54